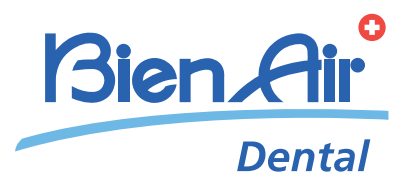

# CHIROPRO 3rd Gen ITA ISTRUZIONI PER L'USO.

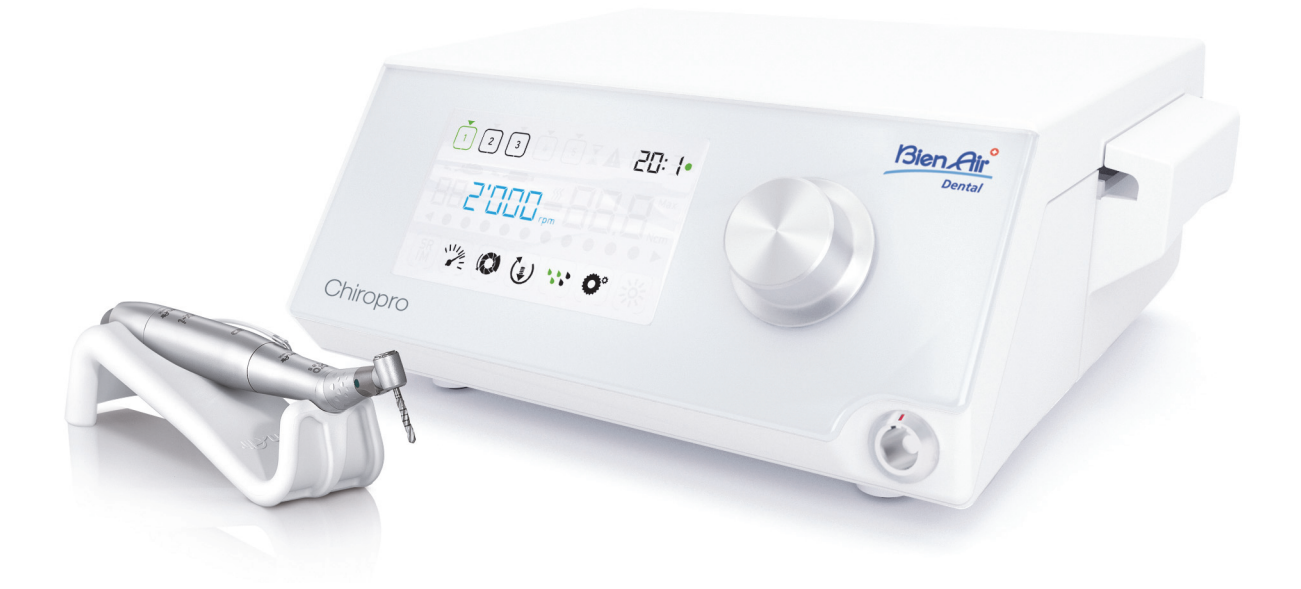

## SET CHIROPRO 3RD GEN ART 1700708-001

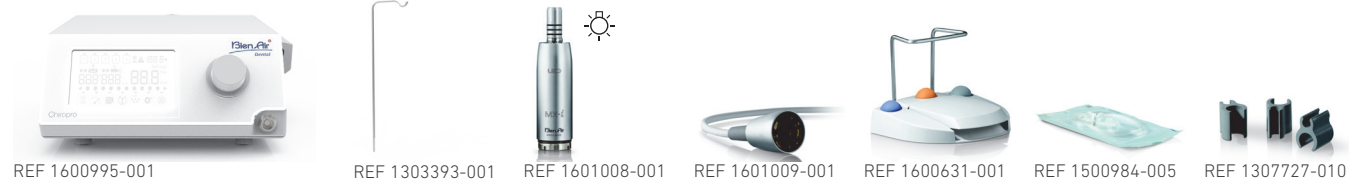

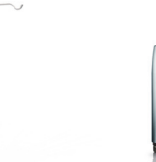

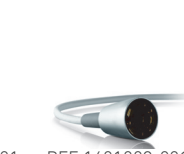

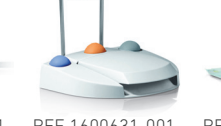

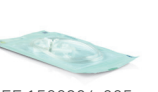

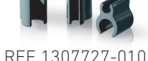

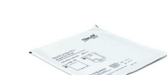

う

REF 1301575-001 REF 1502329-002

## SET CHIROPRO 3RD GEN CA 20:1 L ART 1700707-001

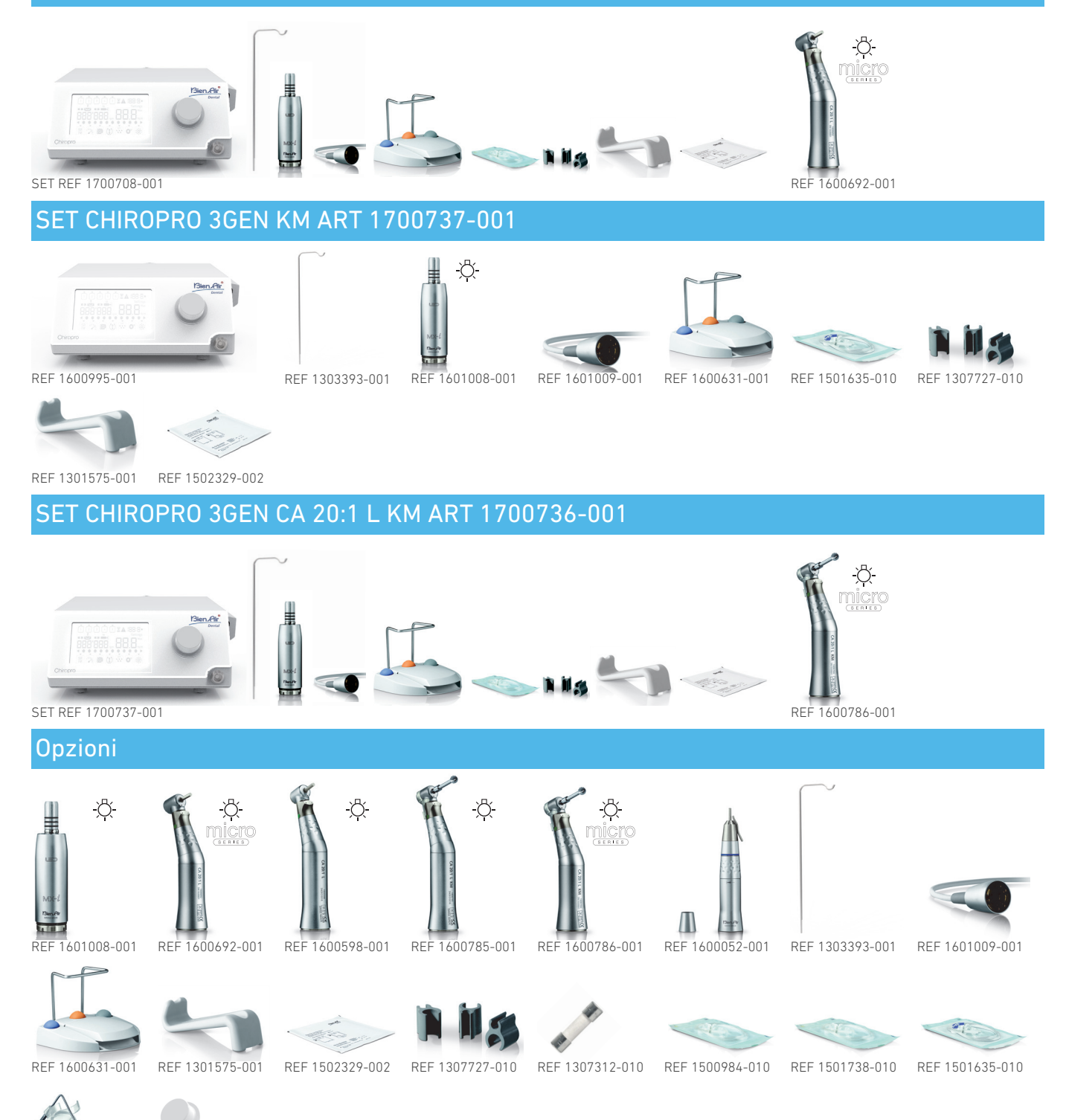

REF 1501621-010 REF 1307031-001

# Indice

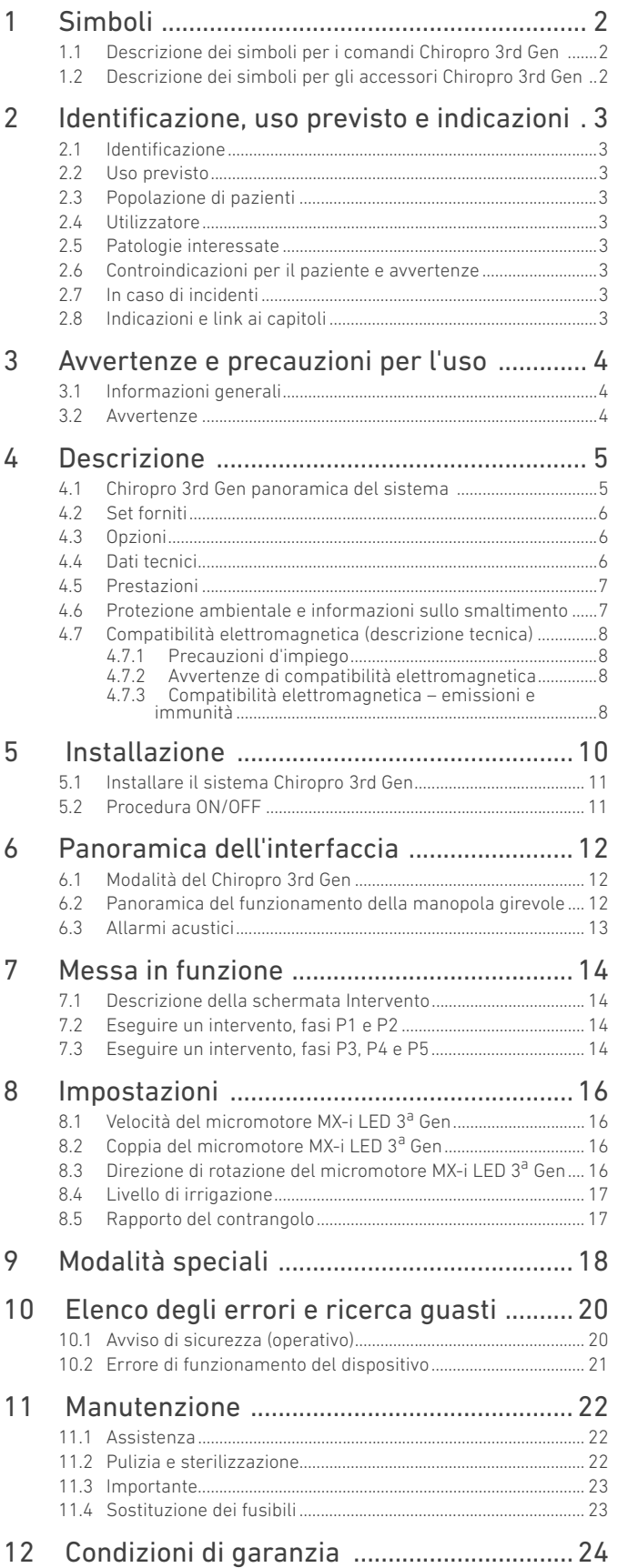

# <span id="page-3-0"></span>1 Simboli

## <span id="page-3-1"></span>1.1 Descrizione dei simboli per i comandi Chiropro 3rd Gen

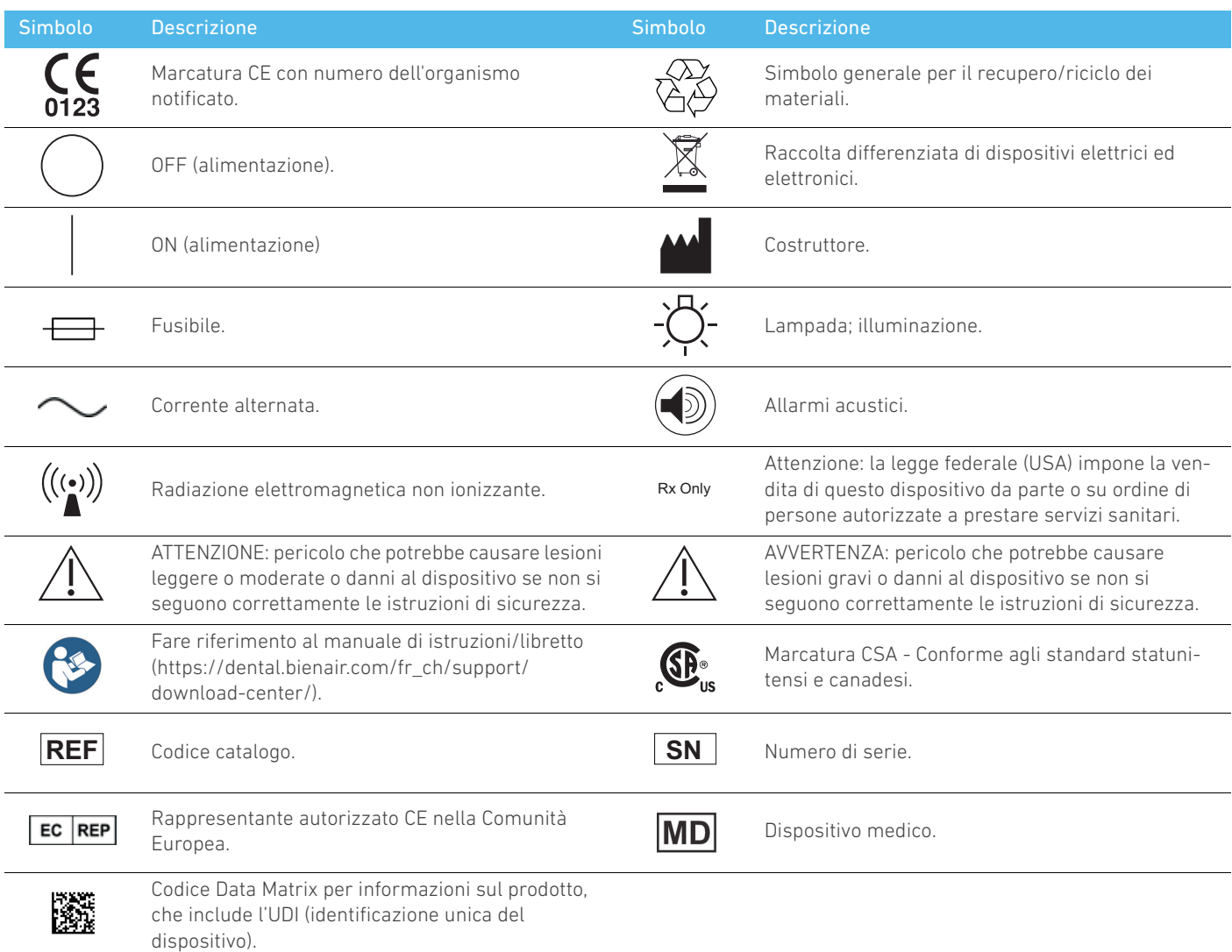

## <span id="page-3-2"></span>1.2 Descrizione dei simboli per gli accessori Chiropro 3rd Gen

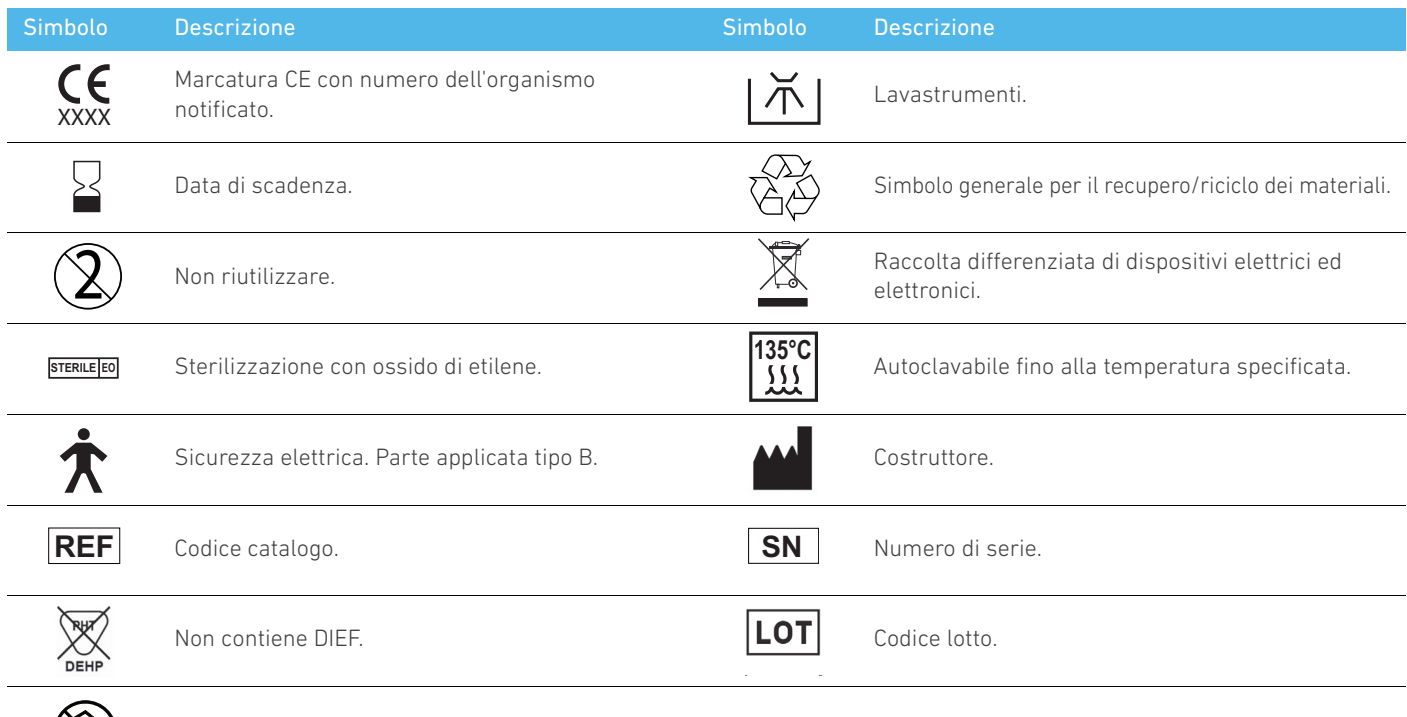

 $\circledast$ 

Non utilizzare se la confezione è danneggiata.

## <span id="page-4-0"></span>2 Identificazione, uso previsto e indicazioni

## <span id="page-4-1"></span>2.1 Identificazione

Il Chiropro 3rd Gendispositivo comprende un sistema da tavolo per implantologia dentale che permette di controllare un micromotore, il quale aziona un manipolo dentale. Una pompa peristaltica convoglia il liquido fisiologico attraverso una linea di irrigazione sterile monouso. La console comprende un comando a manopola singola per impostare i parametri e un comando a pedale per accendere/spegnere la pompa, per navigare attraverso le varie fasi della procedura selezionata e per controllare il senso di rotazione del motore. Il display LCD del dispositivo indica molti parametri dell'operazione, come il rapporto di trasmissione del manipolo, la velocità della fresa, il valore di coppia e l'impostazione del flusso di irrigazione.

## <span id="page-4-2"></span>2.2 Uso previsto

Tutti Chiropro 3rd Gen i dispositivi sono destinati all'implantologia dentale.

Le console sono progettate per azionare un micromotore specifico che aziona i manipoli dentali, dotati di strumenti appropriati per tagliare i tessuti duri e molli del cavo orale e avvitare gli impianti dentali.

L'ambiente elettromagnetico di destinazione (secondo CEI 60601- 1-2 ed. 4.0) è l'ambiente sanitario professionale.

## <span id="page-4-3"></span>2.3 Popolazione di pazienti

La popolazione di pazienti Chiropro 3rd Gen prevista per le console comprende qualsiasi persona che si reca presso uno studio dentistico per ricevere una cura idonea alla sua patologia. Non ci sono restrizioni rispetto all'età, all'etnia o alla cultura del soggetto. L'utilizzatore è responsabile della scelta del dispositivo adeguato per il paziente in base all'applicazione clinica specifica.

## <span id="page-4-4"></span>2.4 Utilizzatore

Il Chiropro 3rd Gen va usato da dentisti e chirurghi in studi odontoiatrici e ospedali.

## <span id="page-4-5"></span>2.5 Patologie interessate

L'implantologia dentale è il trattamento elettivo per sostituire uno o più denti mancanti. I denti possono essere mancanti per vari motivi: traumi, edentulismo parziale o totale, e carie avanzata che porta all'eliminazione dei denti perché ricorrere a trattamenti restaurativi è ormai impossibile.

L'implantologia dentale richiede la preparazione dell'osso mascellare per accogliere un impianto dentale, cioè una vite in titanio dotata di un abutment e di una corona protesica in materiale ceramico che imita il dente mancante naturale.

Sono disponibili anche soluzioni protesiche con più denti, solitamente supportate da più di un singolo impianto.

## <span id="page-4-6"></span>2.6 Controindicazioni per il paziente e avvertenze

Non esistono specifiche controindicazioni per il paziente o avvertenze riguardo la Chiropro 3rd Gen famiglia di dispositivi in questione, se il dispositivo viene utilizzato come previsto.

## <span id="page-4-7"></span>2.7 In caso di incidenti

In caso di incidente, il Chiropro 3rd Gen non deve essere utilizzato fino a quando le riparazioni non siano state completate da un tecnico qualificato e autorizzato dal fabbricante.

In caso di incidente grave, in relazione con il dispositivo, segnalarlo all'autorità competente locale nonché al fabbricante tramite il proprio distributore regionale. Per le procedure dettagliate, rispettare le norme nazionali pertinenti.

## <span id="page-4-8"></span>2.8 Indicazioni e link ai capitoli

## $\bullet$  A, B, C, ecc.

Un testo preceduto da una lettera indica una procedura che deve essere eseguita passo passo.

## •

Indica il risultato di una procedura.

 $\cdot$  (1), (2), (3), ecc.

Un testo preceduto da un numero indica un testo utilizzato in associazione a una figura.

## • *OK*, *Impostazioni*, ecc.

Il testo corsivo in grassetto indica elementi su schermo come pulsanti, menu, voci di menu, aree dello schermo, valori, campi quando hanno un nome e nomi di schermate.

## A scopo di semplificazione, in questo manuale:

- "In senso orario" è abbreviato in "CW";
- "In senso antiorario" è abbreviato in "CCW";
- La modalità di rotazione in avanti del micromotore è abbreviato in "FWD";
- La modalità di rotazione all'indietro del micromotore è abbreviato in "REV";
- L'unità di misura della velocità di rotazione "giri al minuto" è abbreviata in "rpm";
- L'unità di misura della coppia "centimetri Newton" è abbreviata in "Ncm";
- Il comando del micromotore è abbreviato in "DMX".

## <span id="page-5-0"></span>3 Avvertenze e precauzioni per l'uso

## <span id="page-5-1"></span>3.1 Informazioni generali

Questo dispositivo deve essere utilizzato da professionisti qualificati in conformità alle disposizioni di legge vigenti relative alla sicurezza sul lavoro, alla salute e alle misure di prevenzione degli infortuni, nonché alle presenti istruzioni per l'uso. In conformità a tali requisiti, gli utenti:

- devono utilizzare solo apparecchi in perfetto stato di funzionamento; in caso di funzionamento irregolare, vibrazioni eccessive, riscaldamento anomalo, rumore insolito o altri segni che possano indicare un malfunzionamento dell'apparecchio, il lavoro deve essere immediatamente interrotto; in questo caso, contattare un centro di riparazione approvato da Bien-Air Dental SA;
- dovranno accertarsi che il dispositivo sia utilizzato esclusivamente per lo scopo per cui è previsto e dovranno proteggere se stessi, i pazienti ed eventuali terzi da qualsiasi pericolo.
- Evitare il contatto coi liquidi.

## <span id="page-5-2"></span>3.2 Avvertenze

## ⚠ ATTENZIONE

Qualsiasi uso diverso da quello specificato nel presente documento non è autorizzato e può essere pericoloso.

## ⚠ ATTENZIONE

La spina elettrica, che è il dispositivo di sezionamento in caso di problemi, deve essere facilmente accessibile in ogni momento.

## ⚠ ATTENZIONE

Non connettere mai un manipolo a un micromotore MX-i LED 3rd Gen in funzione.

## ⚠ ATTENZIONE

È severamente vietata qualsiasi modifica del dispositivo medico.

## ⚠ ATTENZIONE

Il dispositivo non è progettato per l'uso in atmosfera esplosiva (gas anestetico).

## ⚠ AVVERTENZA

Non cercare di aprire il dispositivo quando è connesso alla rete elettrica.

Rischio di scossa elettrica.

## ⚠ ATTENZIONE

I parametri contenuti nelle procedure odontoiatriche sono solo a titolo informativo. Bien-Air Dental SA non può esserne ritenuta responsabile.

## ⚠ ATTENZIONE

Il dispositivo non deve essere toccato dal paziente.

## ⚠ ATTENZIONE

Non toccare contemporaneamente il paziente e i collegamenti elettrici dell'apparecchio.

## ⚠ ATTENZIONE

Accertarsi che non ci sia acqua sotto il dispositivo prima di accenderlo.

## ⚠ ATTENZIONE

Tutti i connettori devono essere asciutti prima dell'uso. Accertarsi dell'assenza di umidità residua dovuta alla pulizia.

## ⚠ AVVERTENZA

Per evitare il rischio di scosse elettriche, questa apparecchiatura deve essere esclusivamente

collegata alla rete di alimentazione con messa a terra di protezione.

## ⚠ AVVERTENZA

Per evitare qualsiasi rischio di contaminazione, durante le procedure chirurgiche controllare il dispositivo solo tramite il comando a pedale. Se la manopola rimovibile viene utilizzata durante l'intervento chirurgico e/o viene a contatto con superfici o liquidi potenzialmente contaminati, seguire la procedura per la pulizia e la sterilizzazione della manopola, descritta nella sezione 11.

## <span id="page-6-0"></span>4 Descrizione

## <span id="page-6-1"></span>4.1 Chiropro 3rd Gen panoramica del sistema

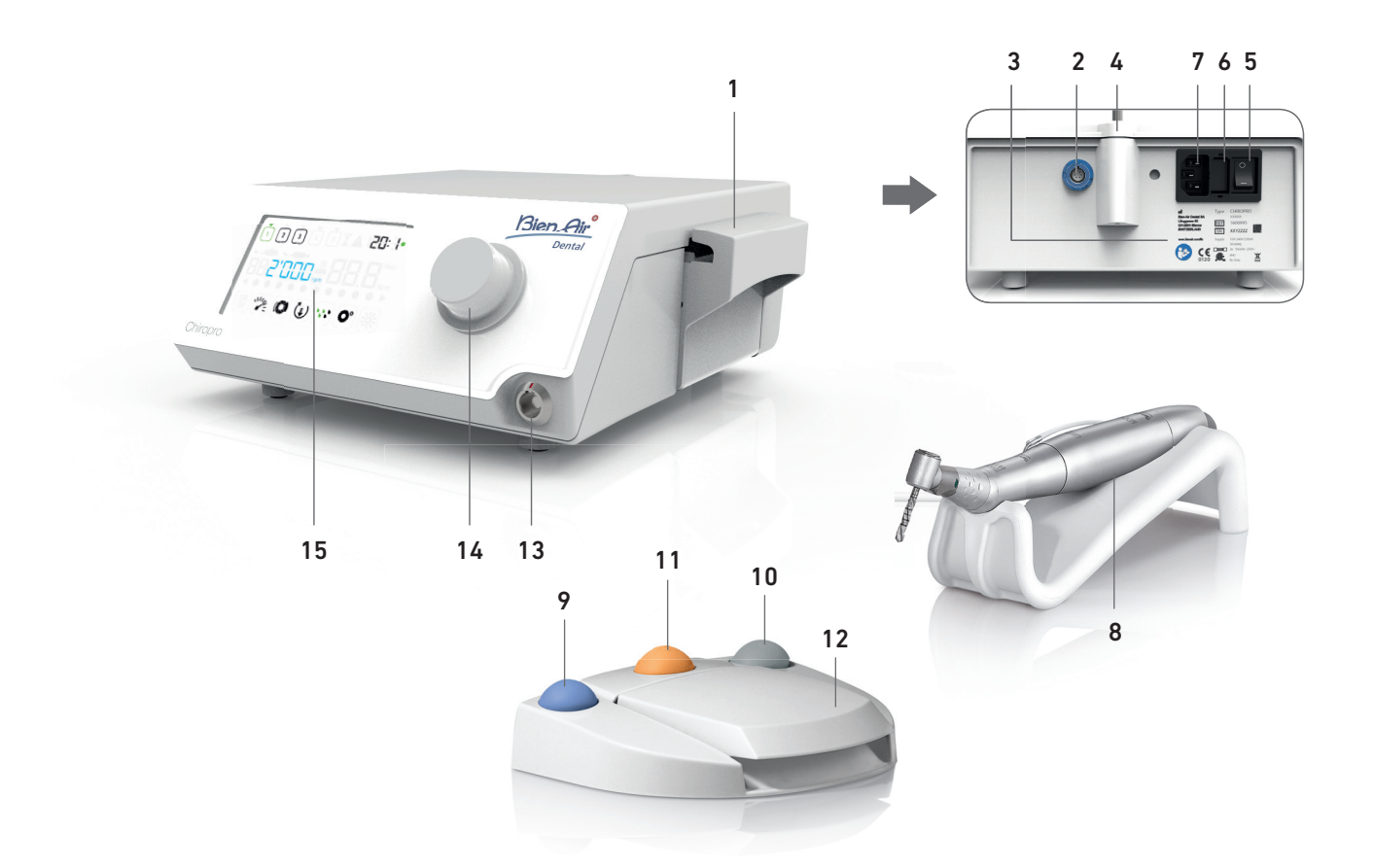

FIG. 1

- (1) Coperchio pompa peristaltica
- (2) Presa comando a pedale
- (3) Marchio di conformità
- (4) Supporto
- (5) Interruttore principale
- (6) Cassetto fusibili
- (7) Connettore di rete
- (8) Micromotore MX-i LED 3<sup>a</sup> Gen
- 
- (9) Pulsante per avviare/arrestare l'irrigazione
- (10) Pulsante per invertire la rotazione del micromotore MX-i LED 3a Gen
- (11) Pulsante "Programma" per passare alla fase successiva dell'intervento
- (12) Avvio del micromotore
- (13) Presa del micromotore MX-i LED 3<sup>a</sup> Gen
- (14) Manopola di controllo
- (15) Schermo di controllo LCD

## <span id="page-7-0"></span>4.2 Set forniti

## **Set Chiropro 3rd Gen ART. 1700708-001**

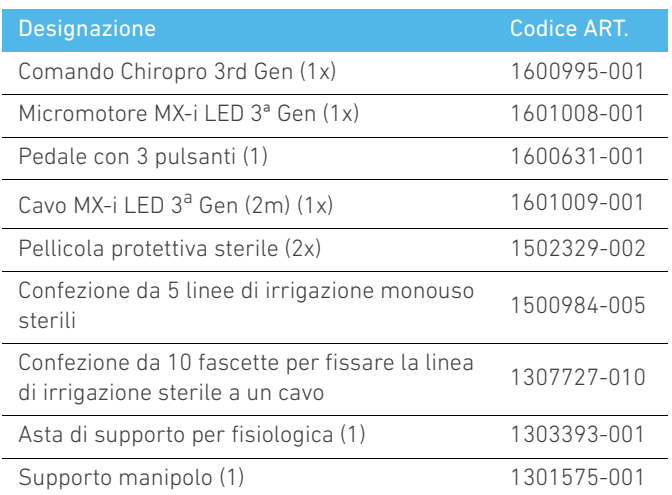

## **Set Chiropro 3rd Gen CA 20:1 L ART. 1700707-001**

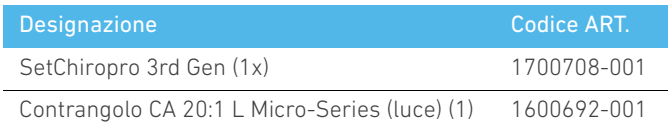

## **Set Chiropro 3Gen KM ART. 1700737-001**

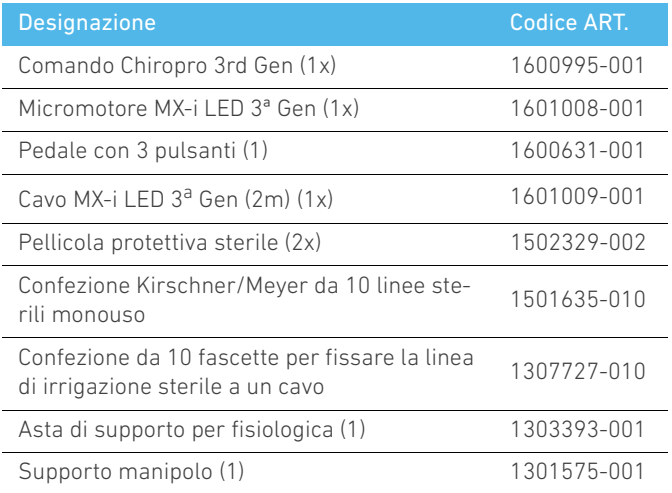

## **Set Chiropro 3Gen CA 20:1 L KM ART. 1700736-001**

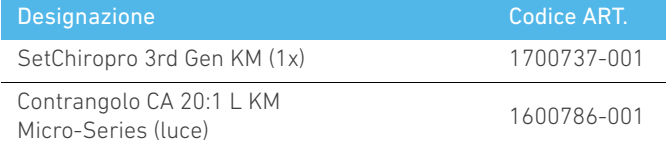

## <span id="page-7-1"></span>4.3 Opzioni

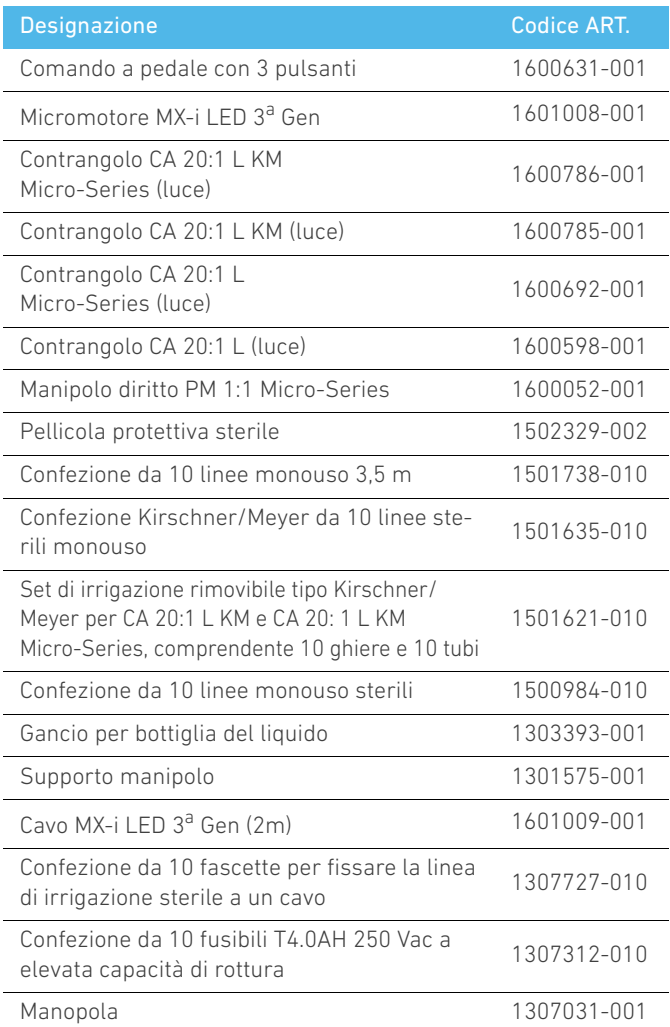

## <span id="page-7-2"></span>4.4 Dati tecnici

## **Dimensioni L x P x H**

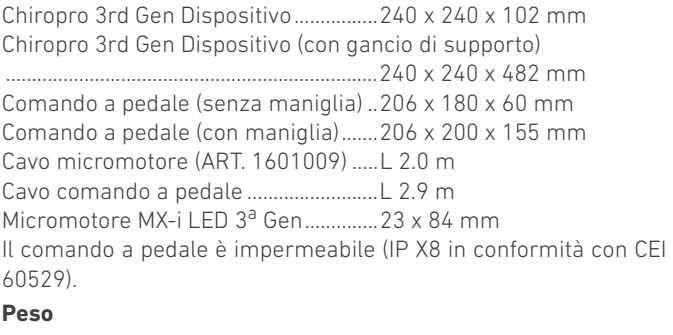

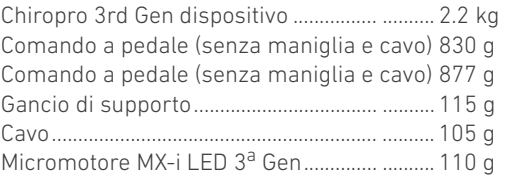

## **Dati elettrici**

Voltaggio100 – 240 VAC Frequenza 50–60 Hz

### **Condizioni ambientali**

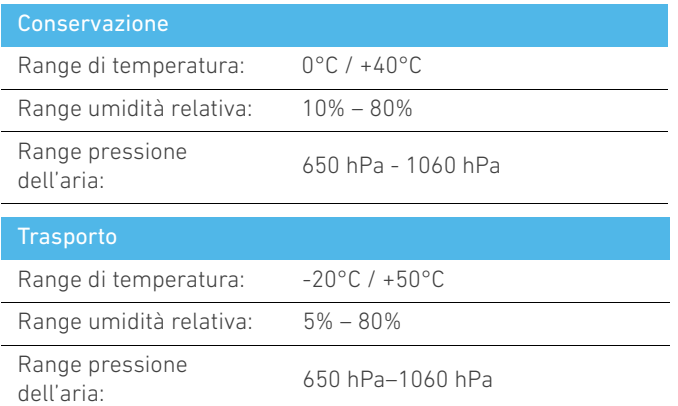

## Temperatura di

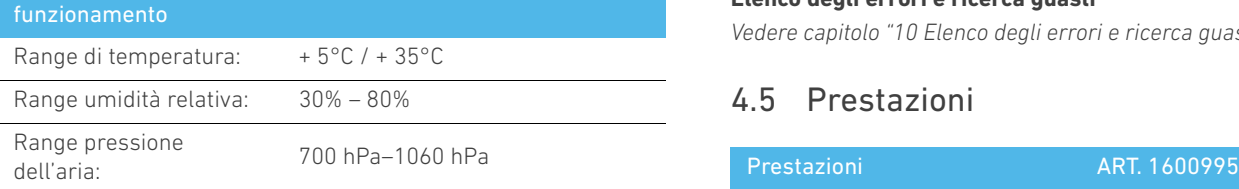

## ⚠ ATTENZIONE

Non utilizzare Chiropro 3rd Gen al di fuori dell'intervallo di temperatura di esercizio.

## **Classificazione**

Classe IIa in conformità alla Direttiva Europea (EU) 2017/745 sui dispositivi medici.

## **Classe di isolamento elettrico**

Classe I secondo CEI 60601-1 (apparecchio protetto da scariche elettriche).

## ⚠ ATTENZIONE

Il dispositivo deve essere utilizzato esclusivamente dall'operatore.

#### **Parti applicate (secondo CEI 60601-1):**

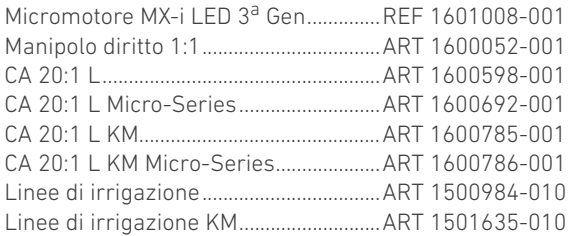

#### **Grado IP**

DISPOSITIVO .............................................IP 41 (protezione contro l'inserimento di oggetti di dimensioni superiori a 1mm e il gocciolamento d'acqua (gocce che cadono verticalmente)). Comando a pedale ...................................IP X8

#### **Memoria**

Archiviazione in memoria delle impostazioni a 5 fasi, comprendenti regolazione della velocità, della coppia, della direzione di rotazione, dell'irrigazione e del rapporto del contrangolo per ogni fase.

## **Lingue**

Italiano.

**Gancio per flacone di soluzione fisiologica**

Acciaio inox.

## **Pompa peristaltica**

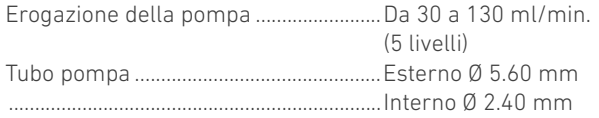

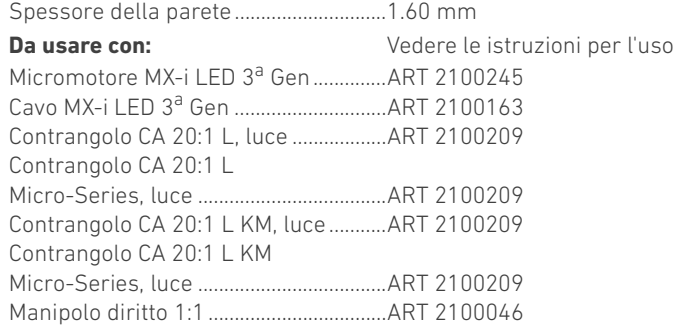

## ⚠ ATTENZIONE

L'uso del sistema con altri manipoli, motori o cavi, non è stato convalidato/certificato (in questo caso i valori di velocità e coppia non possono essere garantiti).

### **Elenco degli errori e ricerca guasti**

*[Vedere capitolo "10 Elenco degli errori e ricerca guasti" a pagina 20.](#page-21-2)*

## <span id="page-8-0"></span>4.5 Prestazioni

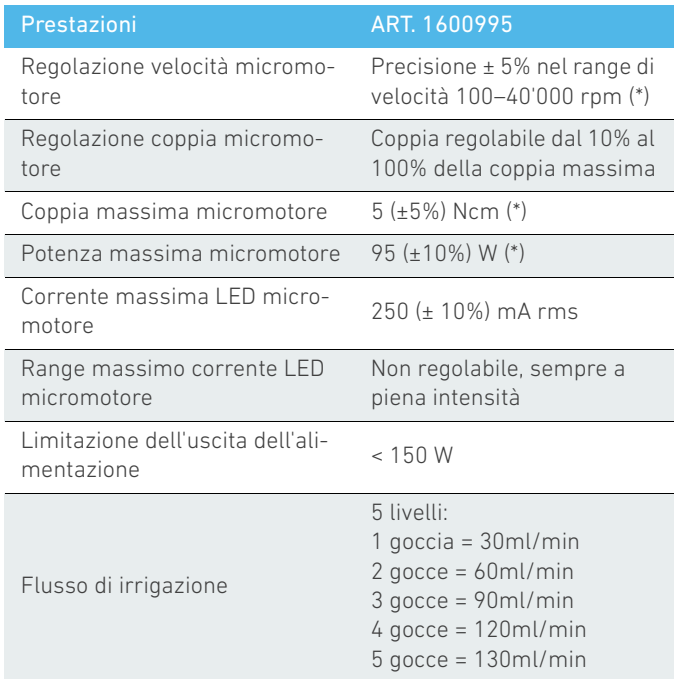

*(\*) Misurazioni realizzate in combinazione con i micromotori MX-i LED 3<sup>a</sup> Gen 1601008 e MX-i LED 1600755, contrangolo CA 20:1 L Micro Series 1600692 e/o manipolo PML 1121 1600156. La coppia massima viene misurata a 1000 giri/min con irrigazione all'arresto e corrisponde a una coppia massima di 70 Ncm all'utensile rotativo se il motore è combinato con il contrangolo CA 20:1 L Micro Series 1600692.*

In conformità con 80601-2-60, a questa apparecchiatura dentale non è collegata nessuna prestazione essenziale.

## <span id="page-8-1"></span>4.6 Protezione ambientale e informazioni sullo smaltimento

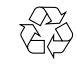

Lo smaltimento e/o il riciclaggio dei materiali devono essere eseguiti in conformità alla normativa in vigore.

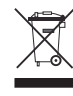

Raccolta differenziata di dispositivi e accessori elettrici e elettronici per il riciclaggio.

I dispositivi elettrici e elettronici possono contenere sostanze nocive alla salute e pericolose per l'ambiente. L'utente deve restituire il dispositivo al suo rivenditore o stabilire un contatto diretto con un ente approvato per il trattamento e il recupero di questo tipo di apparecchiatura (Direttiva Europea 2012/19/EU).

## <span id="page-9-0"></span>4.7 Compatibilità elettromagnetica (descrizione tecnica)

## <span id="page-9-1"></span>4.7.1 Precauzioni d'impiego

Questo comando elettronico è conforme alle norme elettriche sulla sicurezza secondo CEI 60601-1, edizione 3.1, e alle norme sulla compatibilità elettromagnetica secondo CEI 60601-1-2, quarta edizione.

## <span id="page-9-2"></span>4.7.2 Avvertenze di compatibilità elettromagnetica

## ⚠ ATTENZIONE

Il Chiropro 3rd Gen soddisfa i requisiti EMC secondo IEC 60601-1-2. Apparecchiature di trasmissione radio, cellulari, ecc. non devono essere utilizzati nelle immediate vicinanze dello strumento, poiché potrebbero comprometterne il funzionamento. Lo strumento non è adatto all'uso in prossimità di apparecchiature chirurgiche ad alta frequenza, imaging a risonanza magnetica (MRI) e dispositivi simili in cui si rileva un'elevata intensità delle interferenze elettromagnetiche. Accertarsi che non vengano in nessun caso instradati cavi ad alta frequenza sopra o vicino allo strumento. In caso di dubbio contattare un tecnico qualificato o Bien-Air Dental SA.

Le apparecchiature di comunicazione a radiofrequenza portatili (comprese le periferiche quali cavi delle antenne e antenne esterne) non devono essere utilizzate a meno di 30 cm di distanza da qualsiasi parte del Chiropro 3rd Gen, compresi i cavi specificati dal costruttore. In caso contrario, potrebbe verificarsi un peggioramento delle prestazioni dello strumento.

## ⚠ ATTENZIONE

L'uso di accessori, trasduttori e cavi diversi da quelli specificati, ad eccezione dei trasduttori e dei cavi forniti da Bien-Air Dental SA come ricambi di componenti interni, può provocare l'aumento di emissioni e la diminuzione dell'immunità.

## <span id="page-9-3"></span>4.7.3 Compatibilità elettromagnetica – emissioni e immunità

## **Guida e dichiarazione del costruttore – Emissioni elettromagnetiche**

Il Chiropro 3rd Gen è previsto per l'uso nell'ambiente elettromagnetico specificato sotto. Il cliente o l'utente del Chiropro 3rd Gen deve assicurarsi che venga usato nell'ambiente specificato.

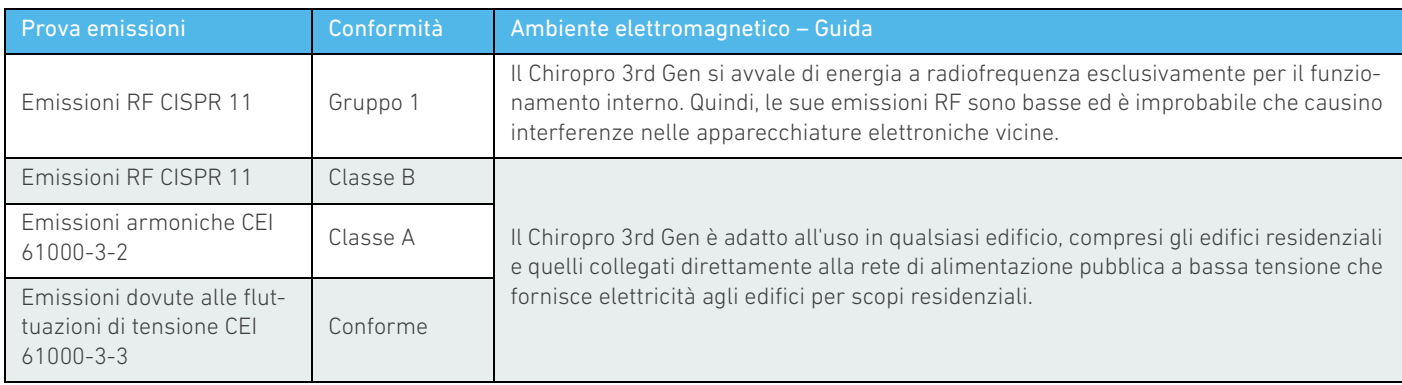

## **Guida e dichiarazione del costruttore – Immunità elettromagnetica**

Il Chiropro 3rd Gen è previsto per l'uso nell'ambiente elettromagnetico specificato sotto. Il cliente o l'utente del Chiropro 3rd Gen deve assicurarsi che venga usato nell'ambiente specificato.

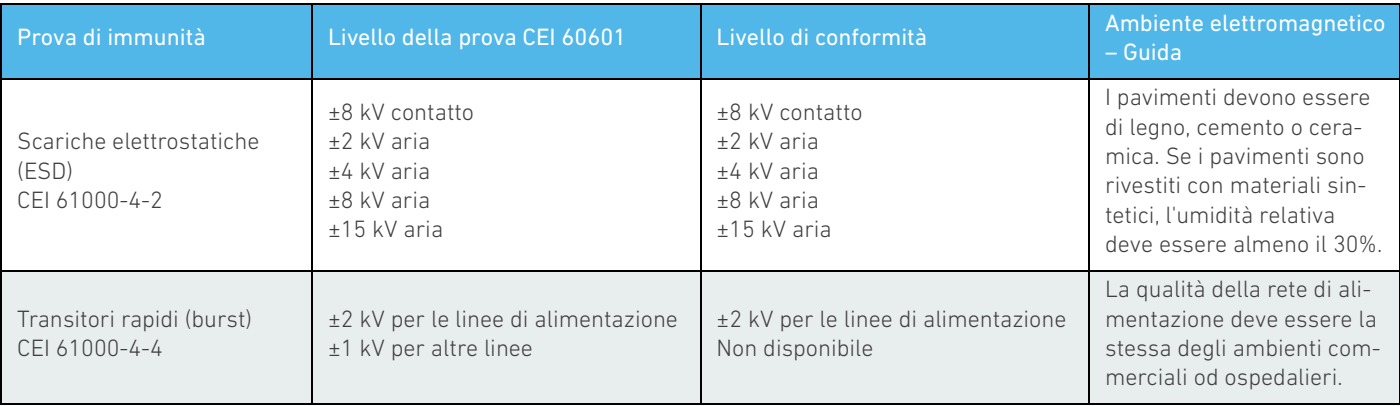

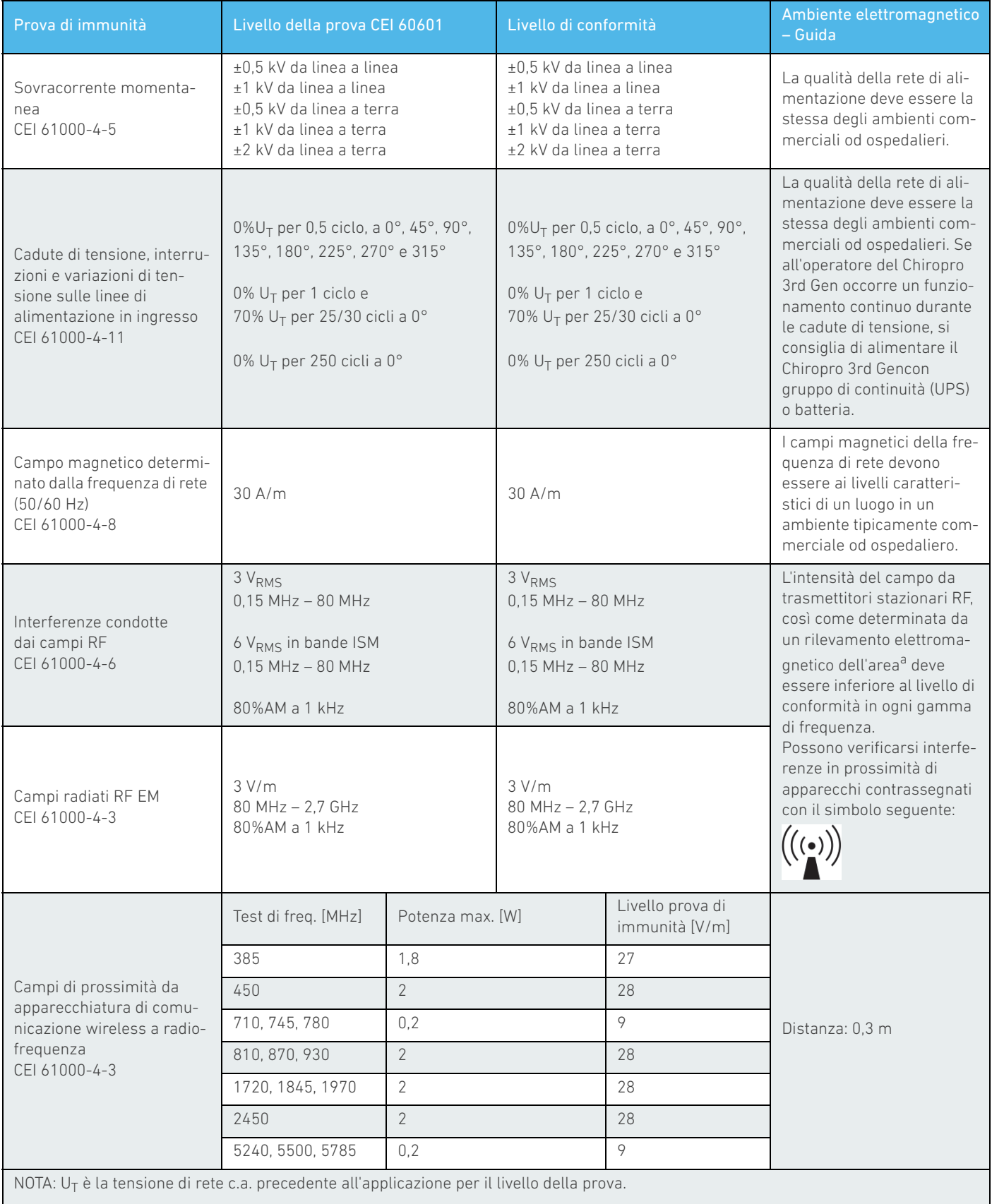

a. Le intensità di campo da trasmettitori stazionari come basi di radiotelefoni (cellulari/portatili), stazioni radiomobili, ricetrasmittenti, diffusione radio AM e FM e *diffusione TV non possono essere previste teoricamente con precisione. Per determinare l'ambiente elettromagnetico dovuto a trasmettitori a radiofrequenza stazionari occorre prendere in considerazione un rilevamento elettromagnetico dell'area. Se l'intensità del campo misurata nel luogo d'impiego del* Chiropro 3rd Gen *eccede il livello di conformità RF applicabile sopra citato, occorre tenere sotto osservazione il* Chiropro 3rd Gen *per verificarne il corretto funzionamento. In caso di funzionamento anomalo ricorrere a misure aggiuntive come un diverso orientamento o una diversa collocazione del* Chiropro 3rd Gen*.*

# <span id="page-11-0"></span>5 Installazione

<span id="page-11-3"></span><span id="page-11-2"></span><span id="page-11-1"></span>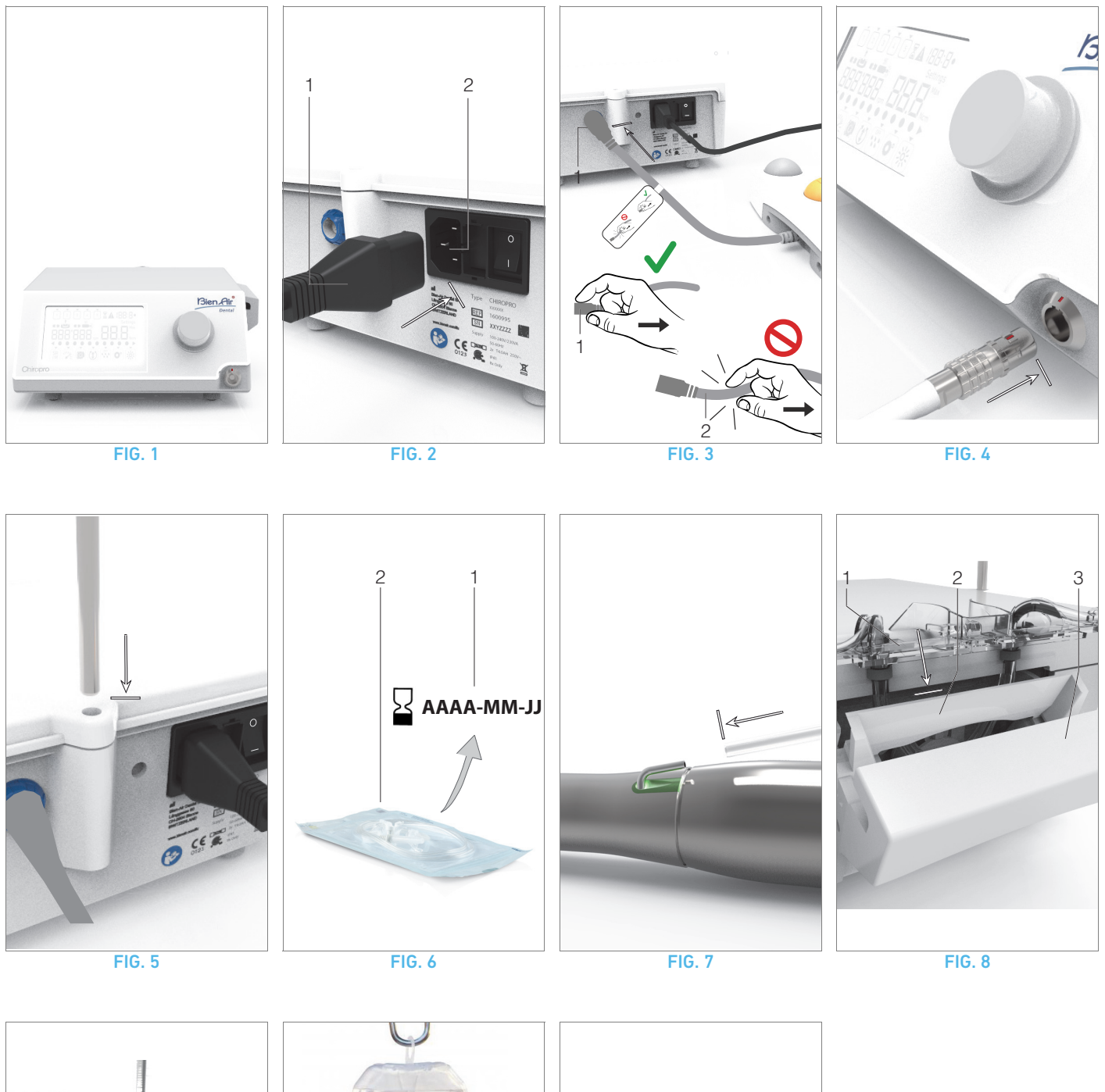

<span id="page-11-5"></span>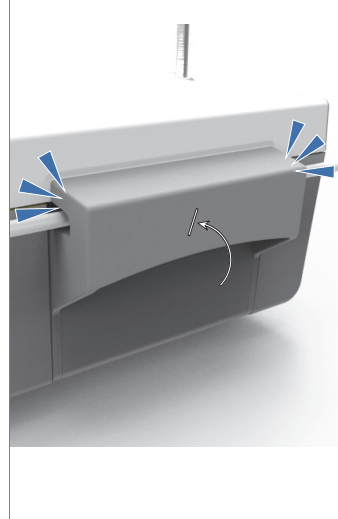

<span id="page-11-9"></span>

<span id="page-11-11"></span><span id="page-11-10"></span><span id="page-11-8"></span>

<span id="page-11-7"></span><span id="page-11-6"></span><span id="page-11-4"></span>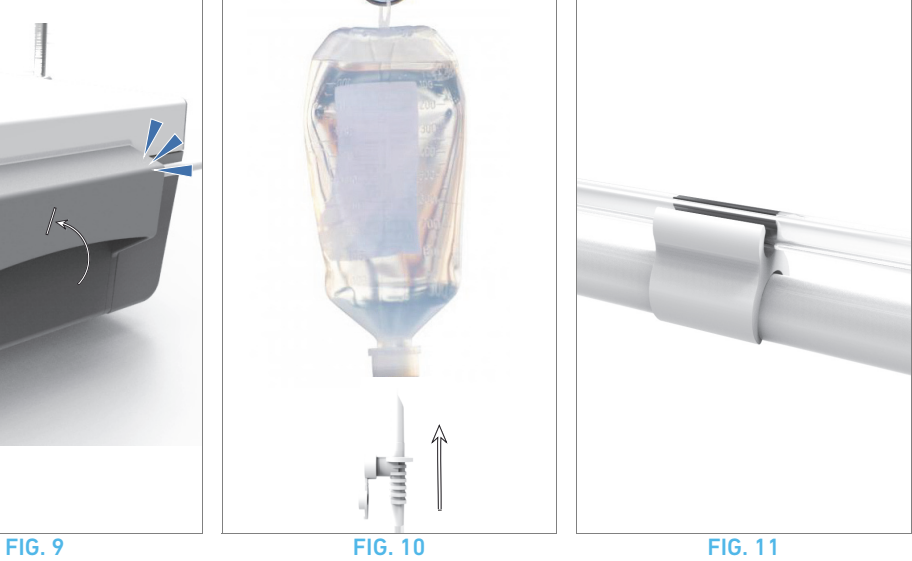

## <span id="page-12-0"></span>5.1 Installare il sistema Chiropro 3rd Gen

## [FIG. 1](#page-11-1)

A. Sistemare Chiropro 3rd Gen su una superficie piana in grado di sostenerne il peso .

## ⚠ ATTENZIONE

Può essere posizionato su un tavolo, su un carrello o su un'altra superficie, ma in nessun caso sul pavimento.

## [FIG. 2](#page-11-2)

B. Il cassetto dei fusibili si apre con un cacciavite.

100- 240 Vac = fusibile TT40 A L 250 Vac ART. 1307312-010.

*Per sostituire un fusibile, vedere il capitolo ["11.4 Sostituzione dei](#page-24-2)  [fusibili" su pagina 23.](#page-24-2)*

C. Collegare il cavo di alimentazione (1) al connettore (2).

*[Note 1](#page-12-2)*

## [FIG. 3](#page-11-3)

D. Collegare il cavo del comando a pedale all'apposito ingresso situato sul lato posteriore, orientare la presa e la spina con l'aiuto del perno guida sulla presa.

## ⚠ ATTENZIONE

Non sollevare il comando a pedale tirando il cavo di collegamento. Per scollegare il cavo del comando a pedale, tirare il connettore della presa del cavo (1).

Non tirare il cavo (2) senza aver prima scollegato la presa del cavo.

### [FIG. 4](#page-11-4)

E. Collegare il cavo del micromotore MX-i LED 3<sup>a</sup> Gen orientando la presa e la spina con l'aiuto del perno guida sulla presa.

#### [FIG. 5](#page-11-5)

F. Orientare e introdurre il gancio nell'apposito alloggiamento sul lato posteriore della scatola e appendere il flacone o la bottiglia.

#### [FIG. 6](#page-11-6)

G. Verificare l'integrità della confezione nonché la data di scadenza della linea di irrigazione sull'etichetta (1).

## ⚠ AVVERTENZA

Questo dispositivo medico deve essere utilizzato esclusivamente con le linee fornite da Bien-Air Dental per assicurare interventi privi di problemi. Queste linee sono sterili e monouso. Un eventuale riutilizzo può comportare la contaminazione microbiologica del paziente.

H. Togliere la linea irrigazione sterile monouso (2) dal sacchetto.

## [FIG. 7](#page-11-7)

I. Collegare il tubo flessibile della linea di irrigazione al tubo dello spray del manipolo o del contrangolo.

#### [FIG. 8](#page-11-8)

J. Installare la cassetta peristaltica (1) nella pompa peristaltica (2). Verificare che la cassetta sia agganciata correttamente. [FIG. 9](#page-11-9)

K. Chiudere il coperchio della pompa (3). Se la chiusura resiste, riaprire il cassetto e controllare che la cassetta sia posizionata correttamente. Un clic segnala che il coperchio è chiuso correttamente.

## ⚠ ATTENZIONE

Non far funzionare la pompa quando il coperchio è aperto.

### ⚠ ATTENZIONE

Non far funzionare la pompa senza linea di irrigazione.

### ⚠ ATTENZIONE

Rischio di pizzicamento!

### [FIG. 10](#page-11-10)

L. Forare il tappo del flacone di soluzione fisiologica con l'estremità appuntita della linea di irrigazione dopo avere tolto la protezione.

## ⚠ ATTENZIONE

Non è previsto il rilevamento di flacone di liquido fisiologico vuoto! Controllare sempre il contenuto del flacone prima dell'intervento.

## [FIG. 11](#page-11-11)

M. Fissare il tubo spray al cavo motore servendosi delle 3 fascette di fissaggio ART. 1307727-010.

## <span id="page-12-1"></span>5.2 Procedura ON/OFF

Il dispositivo può essere acceso e spento in tutta sicurezza mediante l'interruttore principale sul Chiropro 3rd Gen.

## ⚠ ATTENZIONE

Non spegnere il dispositivo mentre il micromotore gira.

<span id="page-12-2"></span>1 L'apparecchio è alimentato dalla rete (100 - 240 Vac / 150W / 50-60Hz).

11

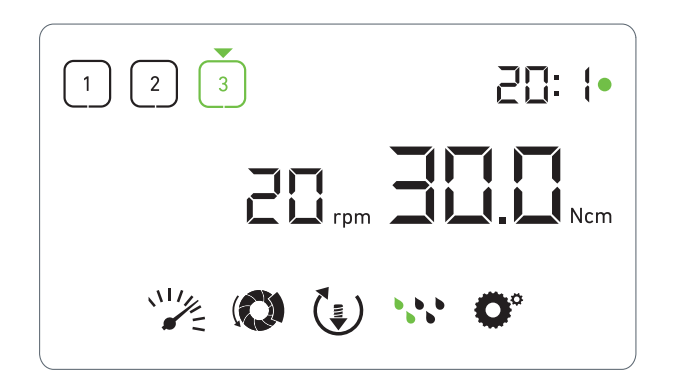

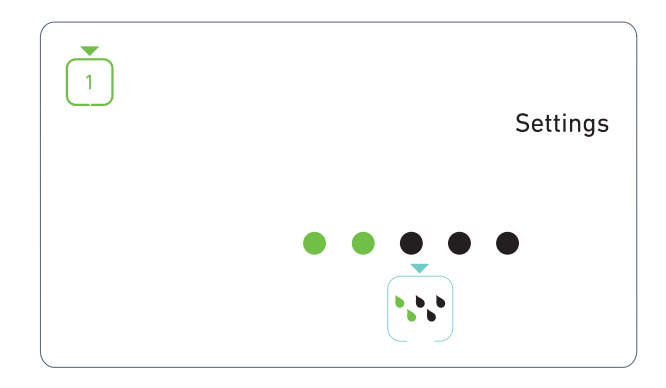

FIG. 1 FIG. 2

## <span id="page-13-3"></span><span id="page-13-0"></span>6 Panoramica dell'interfaccia

## <span id="page-13-1"></span>6.1 Modalità del Chiropro 3rd Gen

Il Chiropro 3rd Gen consente di visualizzare e controllare i parametri dell'intervento mediante il display LCD. Una schermata unica consente di utilizzare le seguenti modalità: [FIG. 1](#page-13-3)

• Modalità Intervento (per eseguire un intervento in 3 fasi) *[Vedere capitolo "7 Messa in funzione" a pagina 14](#page-15-4) per i dettagli.*

## [FIG. 2](#page-13-4)

• Modalità Impostazioni (per impostare i parametri dell'intervento)

*[Vedere capitolo "8 Impostazioni" a pagina 16](#page-17-4) per i dettagli.*

## [FIG. 3](#page-14-1)

• Modalità Speciali (per testare il sistema e resettare le impostazioni)

*[Vedere capitolo "9 Modalità speciali" a pagina 18](#page-19-1) per i dettagli.* [FIG. 4](#page-14-2)

A. Premere a lungo la manopola girevole (1) per commutare tra le modalità Intervento e Impostazioni.

#### *[Nota 1](#page-14-3)*

*[Vedere capitolo "6.2 Panoramica del funzionamento della manopola](#page-13-2)  [girevole" a pagina 12](#page-13-2) per i dettagli.*

*[Vedere capitolo "9 Modalità speciali" a pagina 18](#page-19-1) per inserire le modalità speciali.*

## <span id="page-13-4"></span><span id="page-13-2"></span>6.2 Panoramica del funzionamento della manopola girevole

## *[Nota 2](#page-14-4)*

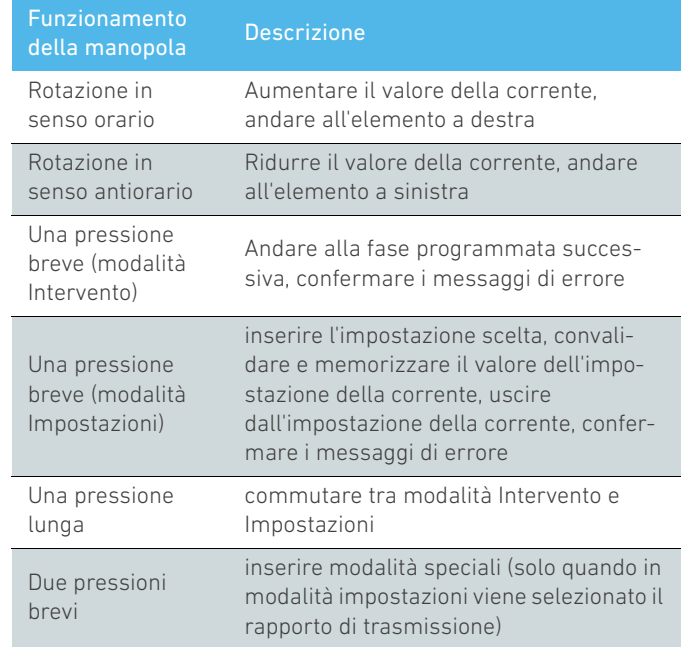

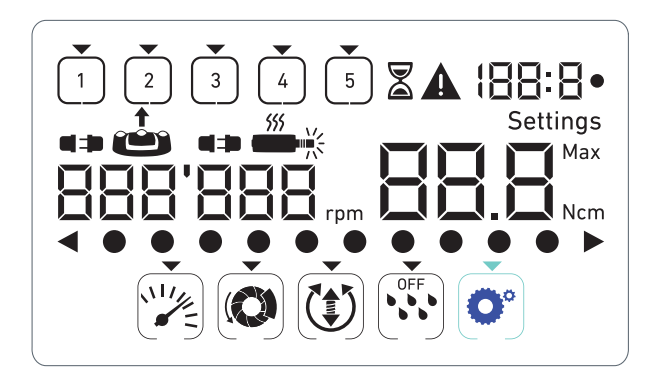

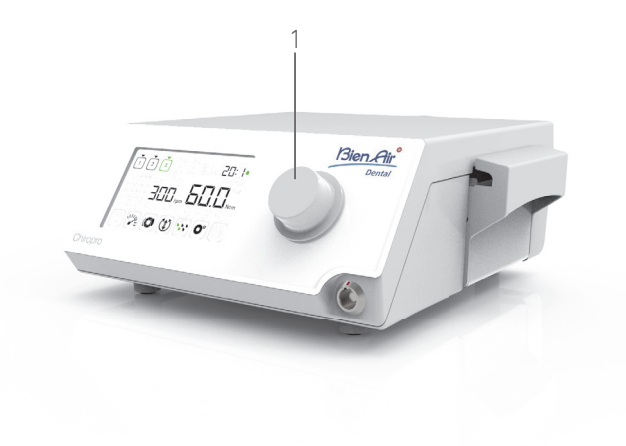

FIG. 3 FIG. 4

## <span id="page-14-1"></span><span id="page-14-0"></span>6.3 Allarmi acustici

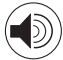

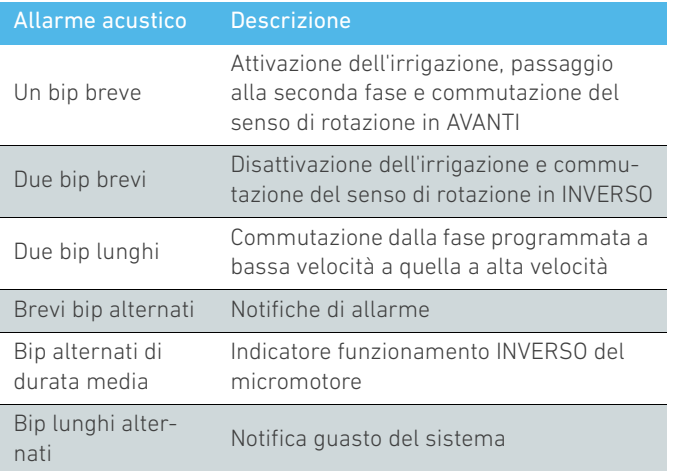

<span id="page-14-3"></span><span id="page-14-2"></span>1 La modalità Intervento è la modalità di avviamento predefinita.

<span id="page-14-4"></span>2 Quando il motore è in funzione, qualsiasi azione sulla manopola o sul comando a pedale verrà ignorata.

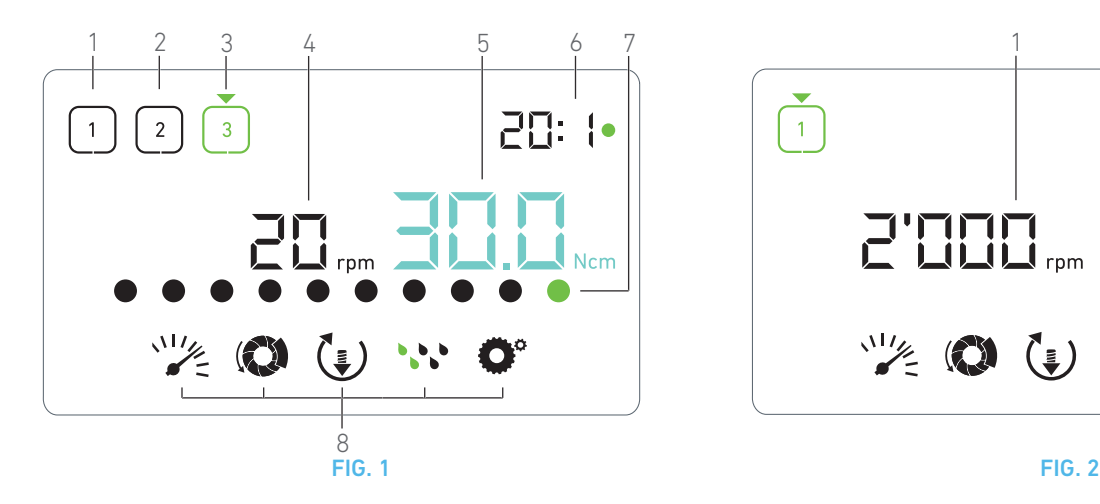

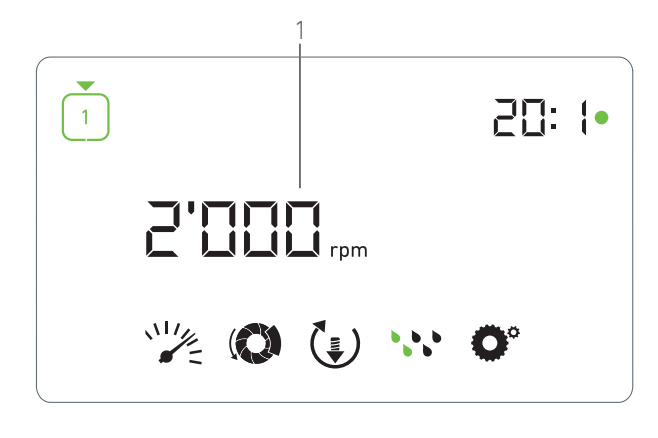

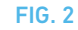

## <span id="page-15-5"></span><span id="page-15-4"></span><span id="page-15-0"></span>7 Messa in funzione

## <span id="page-15-1"></span>7.1 Descrizione della schermata Intervento

## [FIG. 1](#page-15-5)

La schermata Intervento cambia a seconda che il micromotore sia fermo o in funzione e in base alla fase attiva.

Consente di eseguire un intervento in 3, 4 o 5 fasi predefinite P1, P2, P3, P4, P5 (che possono essere utilizzate rispettivamente per programmare impostazioni per le fasi di preparazione dell'osso, foratura, filettatura e inserimento dell'impianto) e visualizza le seguenti informazioni:

- (1) Fase P1 (fase inattiva, in nero)
- (2) Fase P2 (fase inattiva, in nero)
- (3) Fase P3 (fase attiva, in verde)

*Come impostazione predefinita, le fasi P4 e P5 sono disattivate, ["](#page-19-2)  [Numero di fasi" on page 18](#page-19-2) per attivarle.*

(4) Tachimetro

## *[Nota 1](#page-16-0)*

(5) Misuratore di coppia

## *[Nota 2](#page-16-1)*

(6) Rapporto del contrangolo

## *[Nota 3](#page-16-2)*

(7) Grafico a barre per la coppia

## *[Nota 4](#page-16-3)*

(8) Simboli delle impostazioni dell'Intervento *[Vedere capitolo "8 Impostazioni" a pagina 16](#page-17-4) per dettagli sulla regolazione delle impostazioni.*

## <span id="page-15-2"></span>7.2 Eseguire un intervento, fasi P1 e P2

## [FIG. 2](#page-15-6)

A. Premere il comando a pedale per regolare la velocità del micromotore MX-i LED 3<sup>ª</sup> Gen.

- Quando il micromotore è in funzione, i simboli delle fasi inattive si spengono.
- Il tachimetro indica in nero il valore della velocità in tempo reale.

*[Nota 5](#page-16-4) - [6](#page-16-5) - [7](#page-16-6)* [FIG. 3](#page-16-7)

<span id="page-15-6"></span>B. Se necessario, rilasciare il comando a pedale per eseguire le seguenti operazioni:

- il tachimetro (1) visualizza in azzurro la velocità massima impostata raggiungibile dal micromotore.
	- Ruotare la manopola in senso orario o antiorario rispettivamente per aumentare o diminuire la velocità massima raggiungibile dal micromotore (modalità di impostazione rapida).

il tachimetro è azzurro e visualizza la velocità massima impostata raggiungibile dal micromotore (1).

## *[Nota 8](#page-16-8)*

• Premere a lungo la manopola per modificare le impostazioni dell'intervento.

Viene visualizzata la modalità Impostazioni.

*[Vedere capitolo "8 Impostazioni" a pagina 16](#page-17-4) per i dettagli.*

• Premere a lungo il pulsante arancione per attivare l'aumento della coppia di 5 Ncm.

## *[Nota 9](#page-16-9)*

C. Premere brevemente il pulsante arancione del comando a pedale o sulla manopola per passare alla fase successiva.

 $\&$  Il simbolo della fase successiva diventa verde e vengono ripristinate le ultime impostazioni utilizzate in questa fase.

*[Nota 7](#page-16-6) - [10](#page-16-10)*

## <span id="page-15-3"></span>7.3 Eseguire un intervento, fasi P3, P4 e P5

## [FIG. 4](#page-16-11)

- A. Nelle fasi P3 (1), P4 e P5, premere il comando a pedale per regolare la velocità del micromotore MX-i LED 3<sup>a</sup> Gen.
- Quando il micromotore è in funzione, i simboli delle fasi inattive si spengono.
- Il tachimetro (2) mostra il valore in tempo reale.
- $\psi$  Il misuratore di coppia (3) mostra il valore in tempo reale.
- La barra della coppia (5) mostra il rapporto tra il valore di coppia in tempo reale (rappresentato da punti azzurri quando il micromotore è in funzione) e la coppia massima raggiunta (rappresentata da un punto verde).

*[Nota 5](#page-16-4) - [6](#page-16-5) - [7](#page-16-6)*

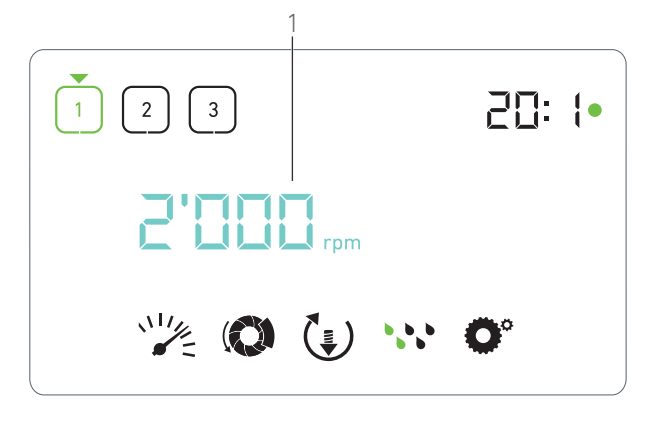

<span id="page-16-7"></span>B. Se necessario, rilasciare il comando a pedale per eseguire le seguenti operazioni:

- Il misuratore di coppia (3) mostra il valore massimo raggiunto e il simbolo  $Max(4)$ .
- I punti della barra della coppia (5) che erano visualizzati in azzurro diventano neri, tranne il punto del valore massimo che diventa verde.
	- Ruotare la manopola in sneso orario o antiorarkio rispettivamente per aumentare o diminuire la coppia massima raggiungibile dal micromotore (modalità di impostazione rapida).
	- Il tachimetro (3) diventa azzurro e visualizza la coppia massima impostata raggiungibile dal micromotore.

#### *[Nota 11](#page-16-12)*

• Premere a lungo la manopola per modificare le impostazioni dell'intervento.

*[Vedere capitolo "8 Impostazioni" a pagina 16](#page-17-4) per i dettagli.*

• Premere a lungo il pulsante arancione per attivare l'aumento della coppia di 5 Ncm.

#### *[Nota 9](#page-16-9)*

C. Premere brevemente il pulsante arancione del comando a pedale o sulla manopola per passare alla fase successiva.

 $\&$  Il simbolo della fase successiva diventa verde e vengono ripristinate le ultime impostazioni utilizzate in questa fase.

*[Nota 7](#page-16-6) - [10](#page-16-10)*

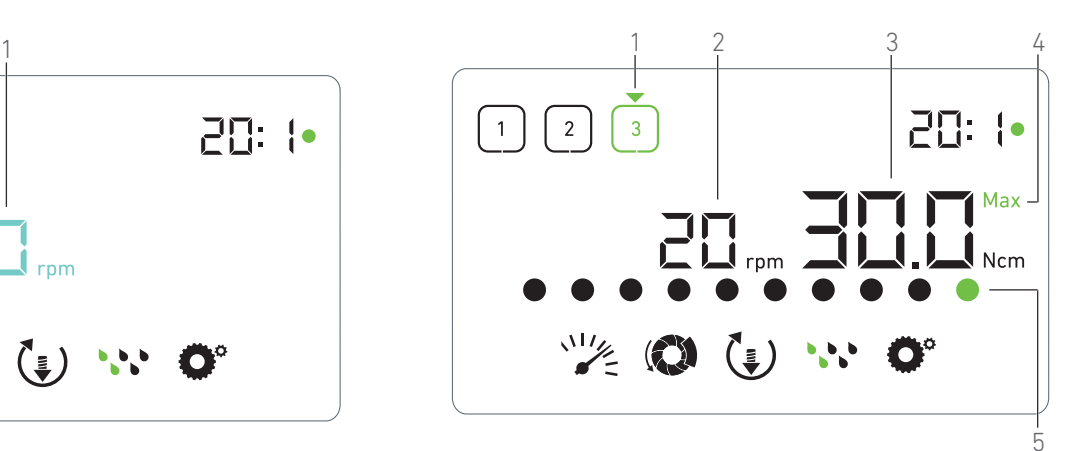

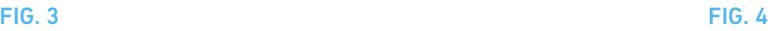

<span id="page-16-11"></span><span id="page-16-0"></span>1 Quando il micromotore MX-i LED 3<sup>a</sup> Gen è in funzione, il valore della velocità in tempo reale è visualizzato in nero. Quando il micromotore MX-i LED 3<sup>ª</sup> Gen non è in funzione, nelle fasi P1 e P2, il valore della velocità massima raggiungibile memorizzato viene visualizzato in azzurro.

<span id="page-16-1"></span>2 Il misuratore di coppia viene visualizzato esclusivamente se la velocità del micromotore è al di sotto di 100 RPM nelle fasi P1 e P2.

<span id="page-16-2"></span>3 Il rapporto del contrangolo è contrassegnato in azzurro per il rapporto diretto e in verde per rapporti di riduzione.

<span id="page-16-3"></span>4 Il grafico a barre della coppia viene visualizzato solo quando la velocità del micromotore è inferiore a 100 RPM.

<span id="page-16-4"></span>5 Le impostazioni di ogni fase vengono ripristinate dalle ultime impostazioni utilizzate nella fase corrispondente, tranne le impostazioni rapide eseguite direttamente in modalità Intervento.

<span id="page-16-5"></span>6 In modalità INVERSO, il simbolo della direzione di rotazione ) lampeggia e viene emesso un allarme acustico (bip di lunghezza media alternati). In modalità INVERSO, quando è visualizzato il misuratore di coppia, il valore della coppia viene aumentato automaticamente. Il valore di coppia può essere aumentato da 0 a 10 Ncm, vedere capitolo [Vedere capitolo " Valore dell'aumento](#page-19-3)  [della coppia inversa" a pagina 18](#page-19-3) per regolarlo.

<span id="page-16-6"></span>7 La pressione dei pulsanti sul comando a pedale non ha alcun effetto quando il micromotore è in funzione.

<span id="page-16-8"></span>8 Nelle fasi P1 o P2 la coppia può essere modificata solo in modalità Impostazioni.

<span id="page-16-9"></span>9 L'aumento della coppia può essere attivato solo quando il misuratore di coppia è visualizzato in modalità Intervento, in fasi a bassa velocità (<100 RPM).

<span id="page-16-10"></span>10 Per motivi di sicurezza, l'icona dell'impostazione della velocità diventa rossa e lampeggia per 2 secondi insieme al tachimetro quando si passa da una fase a bassa velocità a una ad alta velocità (≥100 RPM).

<span id="page-16-12"></span>11 Nelle fasi P3, P4 e P5 la velocità può essere modificata solo in modalità Impostazioni.

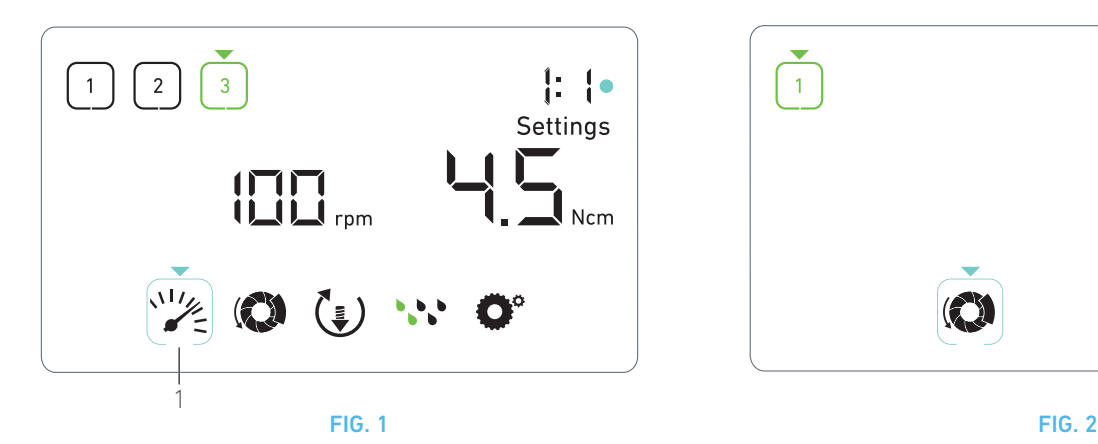

## <span id="page-17-5"></span><span id="page-17-4"></span><span id="page-17-0"></span>**Impostazioni**

#### [FIG. 1](#page-17-5)

La modalità Impostazioni consente di modificare tutti i parametri di ogni fase.

A questa modalità si accede premendo a lungo la manopola dalla modalità Intervento. Per uscire, premere di nuovo a lungo la manopola o avviare il micromotore.

Tutte le modifiche eseguite in questa modalità vengono salvate automaticamente per la fase corrispondente.

*[Nota 1](#page-18-2)*

A. Dal menu della modalità Impostazioni, navigare nei parametri dell'intervento ruotando la manopola in senso orario o antiorario.

 Il simbolo del parametro selezionato (1) è inserito in un quadrato azzurro e indicato da una freccia.

B. Se necessario, premere brevemente il pulsante arancione del comando a pedale per passare alla fase successiva senza tornare alla modalità Intervento.

 È ancora visualizzata la modalità Impostazioni, il simbolo della fase successiva diventa verde e vengono ripristinate le ultime impostazioni utilizzate in questa fase.

C. Premere brevemente la manopola per modificare l'impostazione del parametro selezionato (sotto-modalità Impostazioni).

Viene visualizzata la sotto-modalità impostazioni selezionata.

## <span id="page-17-1"></span>8.1 Velocità del micromotore MX-i LED 3<sup>a</sup> Gen

A. Nel menu della modalità Impostazioni selezionare il simbolo e premere brevemente la manopola per modificare la velocità massima raggiungibile.

## [FIG. 2](#page-17-6)

B. Ruotare la manopola in senso orario o antiorario per aumentare o diminuire la velocità massima raggiungibile dal micromotore.

 Il tachimetro (1) visualizza la velocità massima raggiungibile impostata.

C. Premere brevemente la manopola per uscire dall'impostazione della velocità.

 La nuova velocità massima raggiungibile è salvata e viene visualizzato nuovamente il menu della modalità Impostazioni, [FIG. 1](#page-17-5).

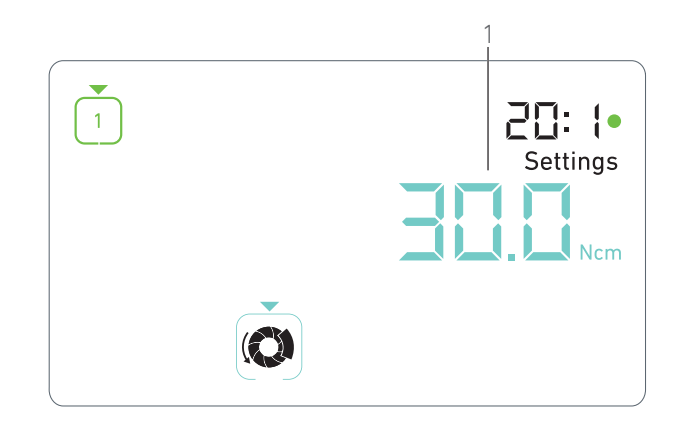

## <span id="page-17-6"></span><span id="page-17-2"></span>8.2 Coppia del micromotore MX-i LED 3<sup>a</sup> Gen

A. Nel menu della modalità Impostazioni selezionare il simbolo e premere brevemente la manopola per modificare la coppia massima raggiungibile.

#### [FIG. 3](#page-18-3)

B. Ruotare la manopola in senso orario o antiorario per aumentare o diminuire la coppia massima raggiungibile dal micromotore.

 Il misuratore di coppia (1) visualizza la coppia massima raggiungibile impostata.

C. Premere brevemente la manopola per uscire dall'impostazione della coppia.

 $\&$  La nuova coppia massima raggiungibile è salvata e viene visualizzato nuovamente il menu della modalità Impostazioni, [FIG. 1](#page-17-5).

## <span id="page-17-3"></span>8.3 Direzione di rotazione del micromotore  $MX-i$  LED  $3^a$  Gen

A. Nel menu della modalità Impostazioni selezionare il simbolo  $\left(\frac{1}{2}\right)$  e premere brevemente la manopola per modificare la direzione di rotazione.

#### *[Nota 1](#page-18-2)*

B. Ruotare la manopola in senso orario o antiorario per commutare la rotazione del micromotore tra AVANTI  $(*)$  e INVERSO  $(*)$ .

C. Premere brevemente la manopola per uscire dall'impostazione della direzione di rotazione.

 La direzione di rotazione è salvata e viene visualizzato nuovamente il menu della modalità Impostazioni.

*[Nota 2](#page-18-4)*

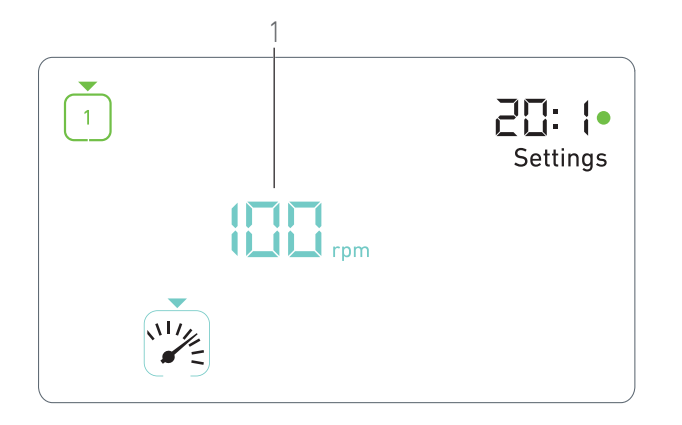

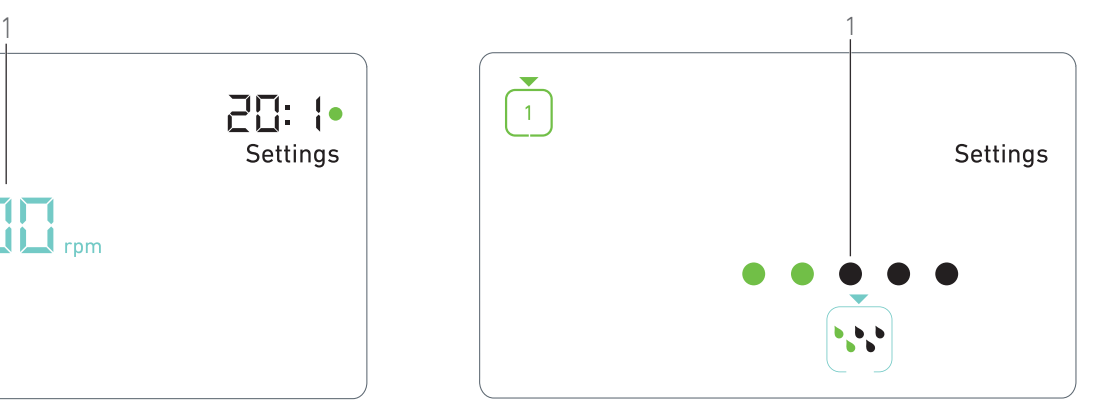

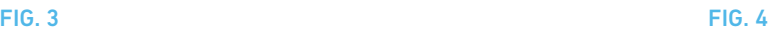

## <span id="page-18-3"></span><span id="page-18-0"></span>8.4 Livello di irrigazione

A. Nel menu della modalità Impostazioni selezionare il simbolo  $\cdot \cdot$  e premere brevemente la manopola per modificare il livello di irrigazione.

## *[Nota 1](#page-18-2)*

## [FIG. 4](#page-18-5)

B. Ruotare la manopola in senso orario o antiorario per impostare il livello di irrigazione (1).

Sono disponibili 5 livelli di regolazione:

30ml/min, 60ml/min, 90ml/min, 120ml/min, 130ml/min.

#### *[Nota 3](#page-18-6)*

C. Premere brevemente la manopola per uscire dall'impostazione del livello di irrigazione.

 Il livello di irrigazione è salvato e viene visualizzato nuovamente il menu della modalità Impostazioni.

## <span id="page-18-1"></span>8.5 Rapporto del contrangolo

A. Nel menu della modalità Impostazioni selezionare il simbolo  $\bullet$  e premere brevemente la manopola per modificare il rapporto del contrangolo.

B. Ruotare la manopola in senso orario o antiorario per modificare il rapporto del contrangolo.

### *[Nota 4](#page-18-7)*

C. Premere brevemente la manopola per uscire dall'impostazione del rapporto del contrangolo.

 Il rapporto del contrangolo è salvato e viene visualizzato nuovamente il menu della modalità Impostazioni.

<span id="page-18-5"></span><span id="page-18-2"></span>1 I simboli della direzione di rotazione e del livello di irrigazione variano a seconda delle impostazioni reali.

<span id="page-18-4"></span>2 In modalità INVERSO, quando è visualizzato il misuratore di coppia, il valore della coppia viene aumentato automaticamente. Il valore di coppia può essere aumentato da 0 a 10 Ncm, vedere capitolo [" Valore dell'aumento della coppia inversa" on page 18](#page-19-3) per regolarlo.

<span id="page-18-6"></span>3 Quando si imposta il livello di irrigazione su OFF (disattivato), tutti i punti (1) sono visualizzati in nero. Il livello di irrigazione è disattivato quando l'irrigazione viene totalmente disattivata mediante il pulsante blu del comando a pedale, indipendentemente dalla fase attiva. In questo caso, in modalità Intervento viene visualizzato il simbolo OFF. L'irrigazione è considerata una impostazione rapida e quindi viene attivata quando si inizia di nuovo dalla fase P1.

<span id="page-18-7"></span>4 Il rapporto del contrangolo è contrassegnato in azzurro per il rapporto diretto e in verde per rapporti di riduzione.

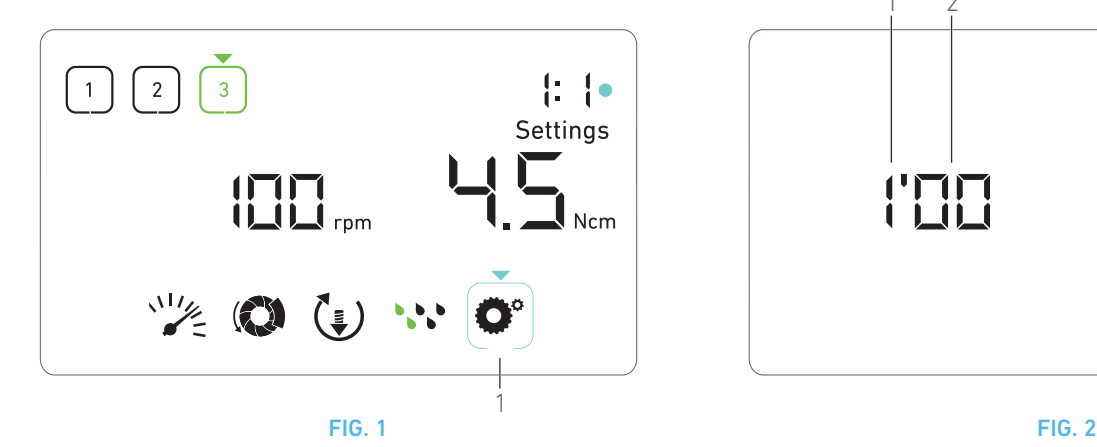

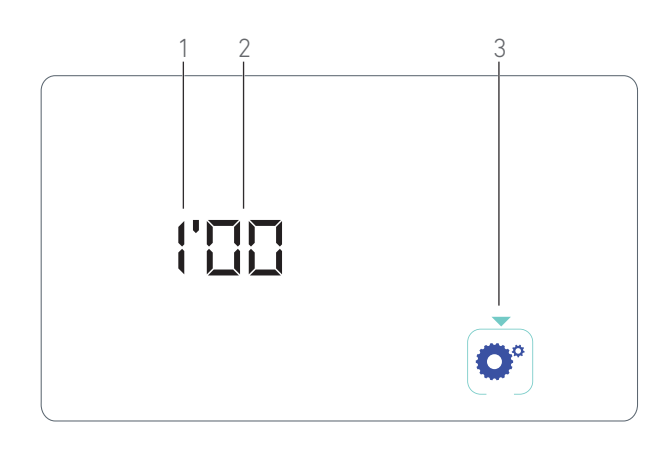

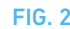

## <span id="page-19-4"></span><span id="page-19-1"></span><span id="page-19-0"></span>9 Modalità speciali

Le modalità speciali consentono, nel seguente ordine, di:

- Visualizzare la versione software
- Testare il display LCD;
- Definire il numero di fasi (3, 4 o 5);
- Definire il valore di aumento della coppia inversa;
- Ripristinare le impostazioni di fabbrica.

#### *[Nota 1](#page-20-0)*

A. Dalla modalità Intervento, premere a lungo la manopola girevole per entrare nelle modalità Impostazioni.

Viene visualizzata la modalità Impostazioni.

### [FIG. 1](#page-19-4)

B. Ruotare la manopola in senso orario o antiorario per selezionare il simbolo  $\bullet$  del rapporto del contrangolo (1).

 Il simbolo del rapporto del contrangolo è inserito in un quadrato azzurro e indicato da una freccia.

## **Versione software**

## [FIG. 2](#page-19-5)

C. Premere brevemente per due volte la manopola per accedere alle modalità speciali.

- Il simbolo del rapporto del contrangolo (3) diventa blu per differenziarlo dal simbolo azzurro della modifica del rapporto.
- La versione software viene indicata nel modo seguente:
	- (1) Versione principale
	- (2) Versione secondaria

#### **Prova del display LCD**

### [FIG. 3](#page-20-1)

- D. Premere brevemente la manopola per testare il display LCD.
- Tutti i punti vengono visualizzati in nero, tranne il simbolo del rapporto del contrangolo (1).

#### <span id="page-19-2"></span>**Numero di fasi**

- E. Premere brevemente la manipola per definire il numero di fasi.
- Viene visualizzata la schermata del numero di fase.

F. Ruotare la manopola in senso orario o antiorario per visualizzare alternativamente il testo *3*, *4* o *5* .

G. Premere brevemente la manipola per definire il numero di fasi.

#### <span id="page-19-5"></span><span id="page-19-3"></span>**Valore dell'aumento della coppia inversa**

L'aumento della coppia inversa consente un aumento automatico del valore di coppia in modalità INVERSO in modo da facilitare la rotazione della fresa quando è bloccata.

H. Premere brevemente la manopola per definire il valore dell'aumento della coppia inversa.

- Viene visualizzata la schermata dell'aumento della coppia inversa.
- I. Ruotare la manopola in senso orario o antiorario per visualizzare alternativamente il testo *0, 5* o *10* .

J. Premere brevemente la manopola per definire nessun valore di aumento quando è visualizzato *0* o premerla brevemente per definire rispettivamente un valore di aumento di 5 Ncm o 10 Ncm quando sono visualizzati *5* o *10*.

#### **Reset delle impostazioni**

#### [FIG. 4](#page-20-2)

K. Premere brevemente la manopola per visualizzare la schermata di ripristino delle impostazioni di fabbrica.

 Viene visualizzata la schermata del ripristino delle impostazioni di fabbrica.

L. Ruotare la manopola in senso orario o antiorario per visualizzare alternativamente il testo *reset yes* (reset sì) o *reset no* (1).

#### *[Nota 3](#page-20-3)*

M. Premere brevemente la manopola per ripristinare i valori di fabbrica quando è visualizzato il testo *reset yes* (reset sì) o per tornare alla modalità Impostazioni quando è visualizzato il testo *reset no*.

- I ripristino può richiedere fino a 2 secondi. Nel frattempo, viene
	- visualizzato il simbolo  $\sum$  e il testo *yes* (sì) viene spento. Una volta eseguito il ripristino, viene nuovamente visualizzata la modalità Impostazioni.

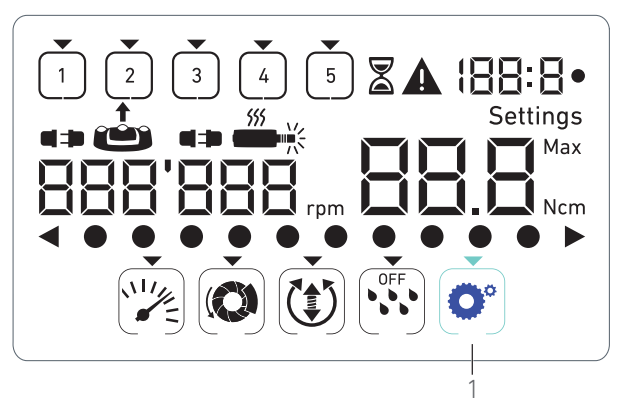

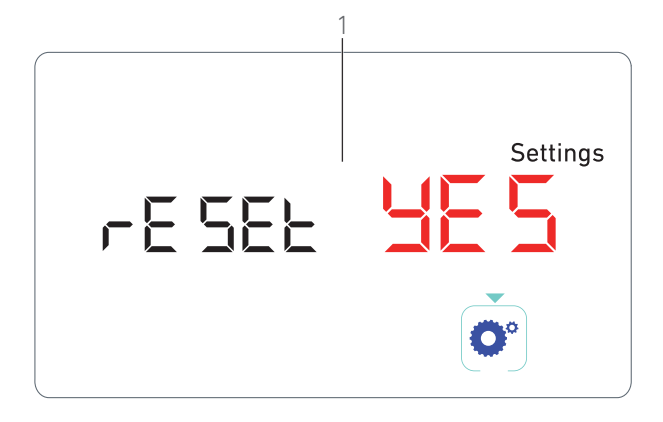

<span id="page-20-1"></span>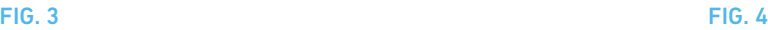

<span id="page-20-2"></span><span id="page-20-0"></span>1 La pressione del comando a pedale non ha effetto sulle modalità speciali.

2 Passare in rassegna tutte le modalità speciali per visualizzare nuovamente la modalità Impostazioni.

<span id="page-20-3"></span>3 Come impostazione di fabbrica è visualizzato il testo *reset no*.

# <span id="page-21-2"></span><span id="page-21-0"></span>10 Elenco degli errori e ricerca guasti

## <span id="page-21-1"></span>10.1 Avviso di sicurezza (operativo)

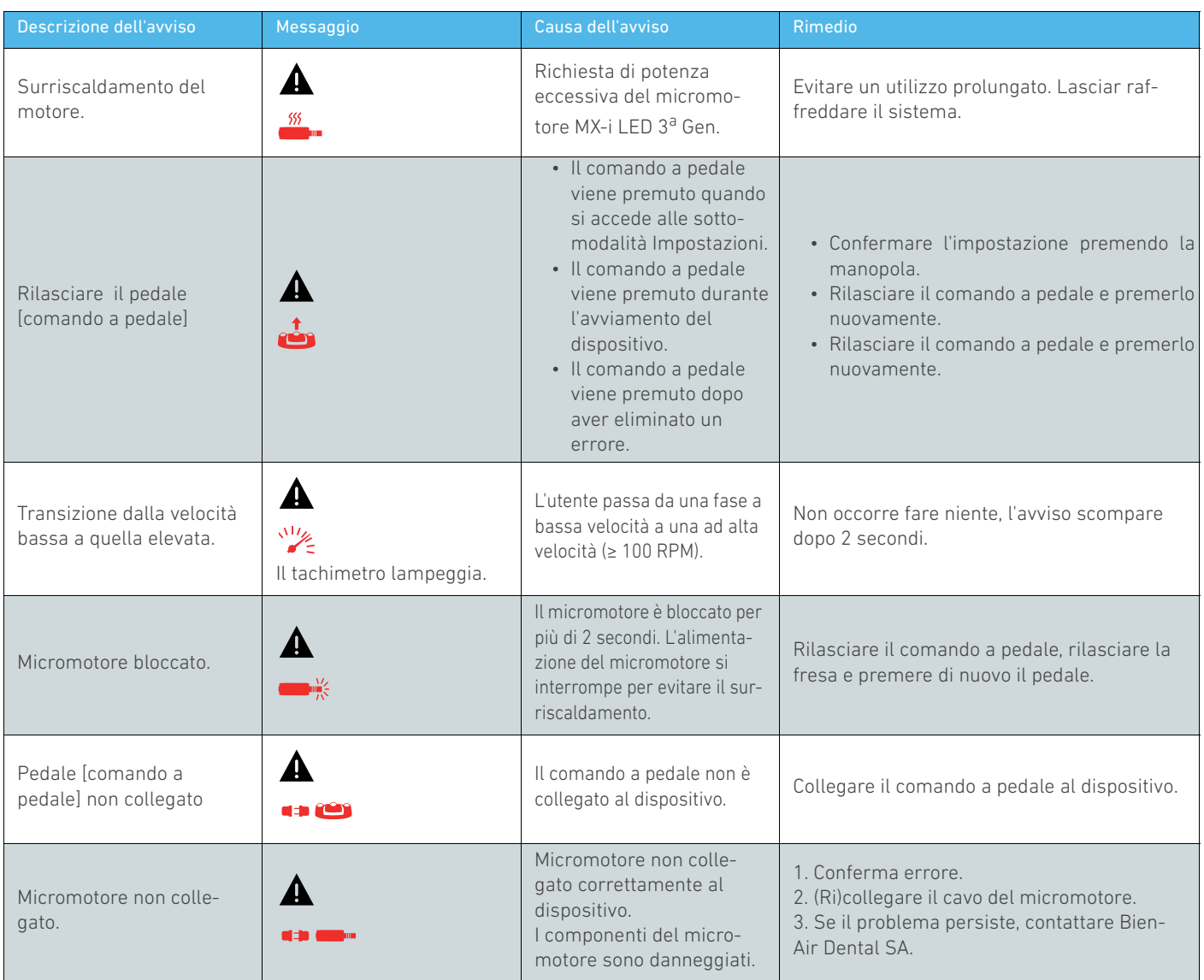

## <span id="page-22-0"></span>10.2 Errore di funzionamento del dispositivo

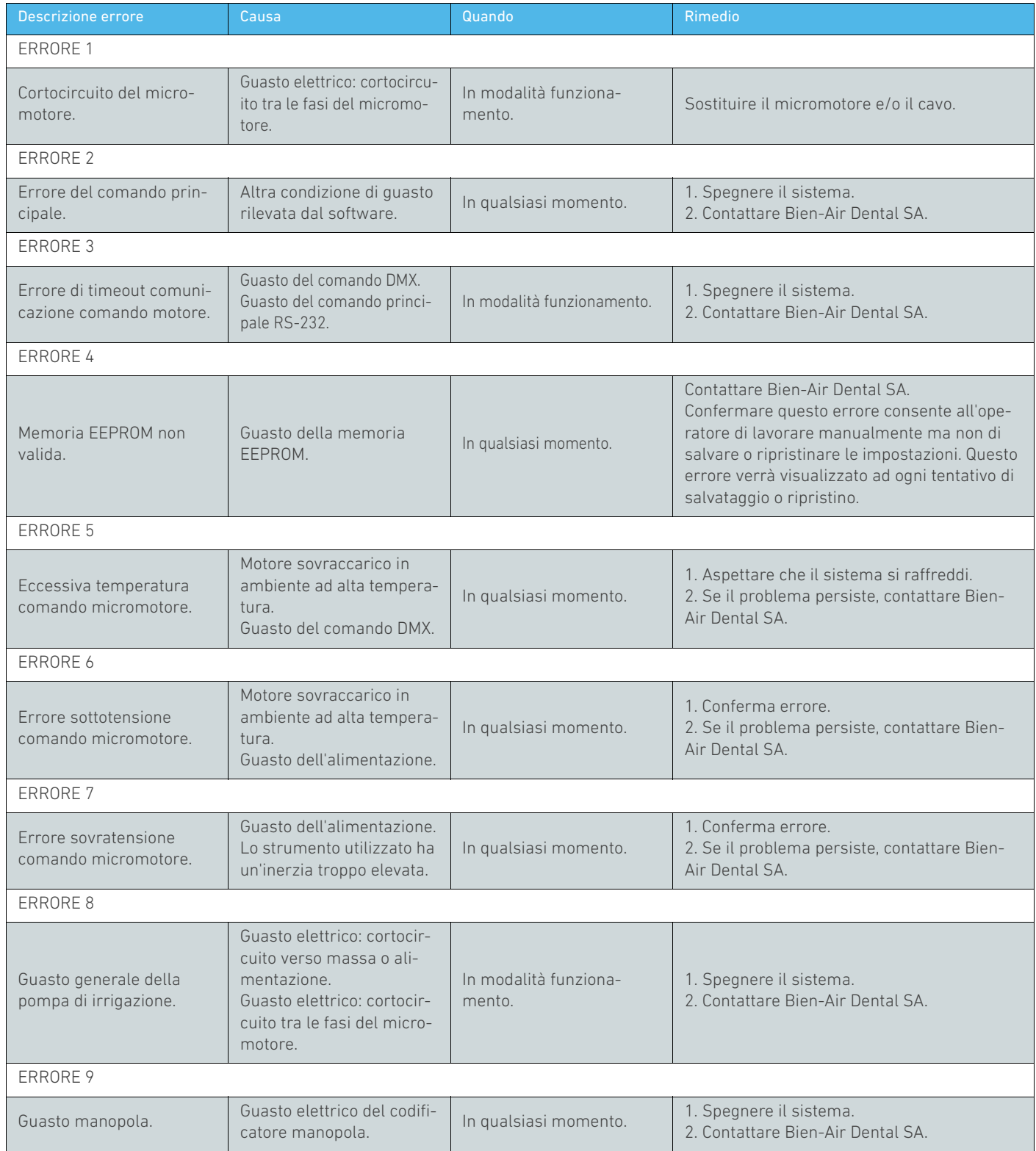

ITA

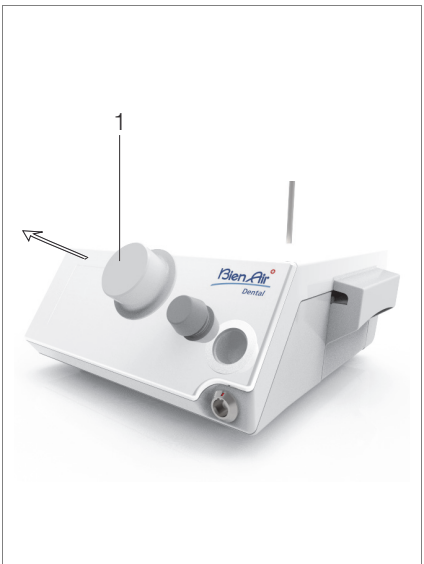

FIG.<sup>1</sup>

## <span id="page-23-3"></span><span id="page-23-0"></span>11 Manutenzione

### ⚠ ATTENZIONE

Utilizzare esclusivamente prodotti per la manutenzione Bien-Air Dental e pezzi originali o raccomandati da Bien-Air Dental. L'utilizzo di altri prodotti o pezzi può provocare anomalie di funzionamento e/o far decadere la garanzia.

## <span id="page-23-1"></span>11.1 Assistenza

## ⚠ ATTENZIONE

Non smontare mai il dispositivo. Per qualsiasi modifica o riparazione, contattare direttamente il fornitore locale o Bien-Air Dental SA.

#### Durata d'uso

Il dispositivo è stato testato simulando 10.000 procedure cliniche (corrispondenti a una durata d'uso compresa tra 6 e 10 anni). Se l'uso effettivo del dispositivo supera la durata d'uso testata, si raccomanda una manutenzione preventiva.

### *[Nota 1](#page-24-3)*

## <span id="page-23-2"></span>11.2 Pulizia e sterilizzazione

#### ⚠ ATTENZIONE

- Non immergere in una soluzione disinfettante.
- Non adatto per bagni ultrasonici.

#### ⚠ AVVERTENZA

- Utilizzare una nuova linea sterile per ogni paziente.
- Utilizzare una nuova pellicola protettiva sterile per ogni paziente.

## [FIG. 1](#page-23-3)

#### Pulizia

A. Rimuovere la manopola (1) e sciacquarla due volte con acqua corrente (15°C–38°C) a condizione che l'acqua locale abbia un pH compreso tra 6,5–8,5 e un contenuto di cloruro inferiore a 100 mg/l. Se l'acqua del rubinetto locale non soddisfa questi requisiti, utilizzare acqua demineralizzata (deionizzata).

## *[Nota 2](#page-24-4)*

B. Pulire l'apparecchio incluso il gancio di supporto, il comando a pedale e le superfici esterna e interna della manopola strofinando delicatamente con un panno pulito imbevuto di un prodotto adatto (Bien-Air Dental Spraynet o alcol isopropilico, per circa15 sec.).

#### Sterilizzazione della manopola

## ⚠ ATTENZIONE

Prima del primo utilizzo, pulire e sterilizzare la manopola.

#### ⚠ ATTENZIONE

La qualità della sterilizzazione dipende molto dalla pulizia dello strumento. Sterilizzare esclusivamente strumenti perfettamente puliti.

### ⚠ ATTENZIONE

Non sterilizzare seguendo procedimenti diversi da quello descritto di seguito.

#### Procedura

#### ⚠ ATTENZIONE

Porre lo strumento in un imballaggio omologato per la sterilizzazione a vapore d'acqua.

#### ⚠ ATTENZIONE

Utilizzare solo cicli dinamici di rimozione dell'aria: cicli di prevuoto o di impulsi di pressione a vapore (SFPP).

Sterilizzare a vapore, seguendo il ciclo dinamico di rimozione dell'aria (ANSI/AAMI ST79, Sezione 2.19), consistente nella rimozione dell'aria tramite evacuazione forzata (ISO 17665- 1, ISO/TS 17665-2) a 135°C (275°F) per 3 minuti. Nei paesi in cui è richiesta la sterilizzazione per i prioni, sterilizzare a 135°C per 18 minuti.

#### I parametri raccomandati per il ciclo di sterilizzazione sono i seguenti:

• La temperatura massima nella camera dell'autoclave non supera i 137°C, ovvero la temperatura nominale

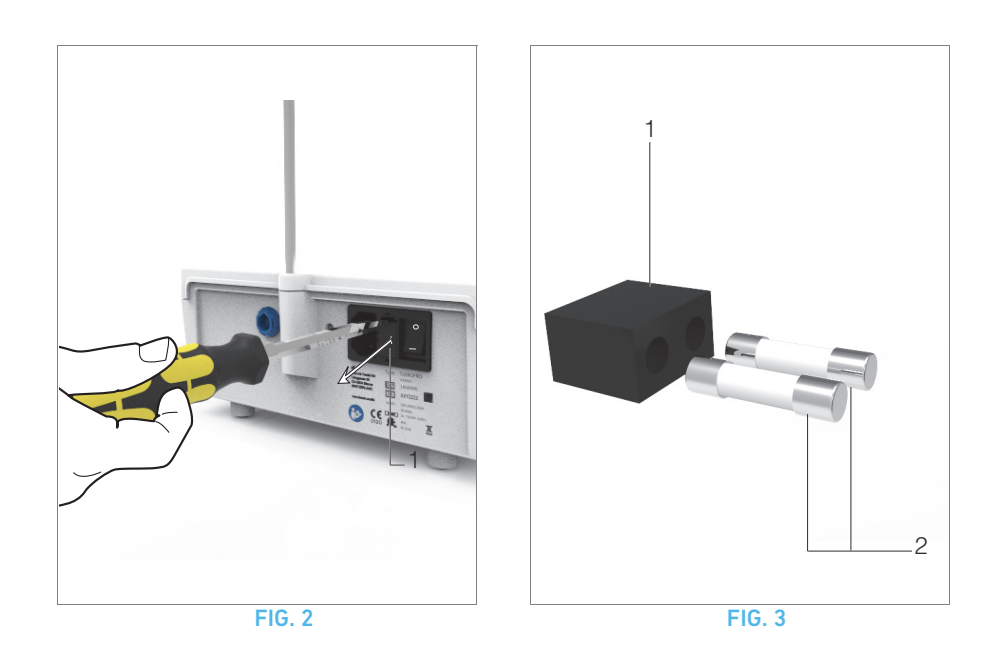

<span id="page-24-5"></span>dell'autoclave è impostata a 134°C, 135°C o 135,5°C tenendo conto dell'incertezza riguardo la temperatura dello sterilizzatore.

- La durata massima dell'intervallo alla temperatura massima di 137°C è conforme ai requisiti nazionali per la sterilizzazione a calore umido e non supera i 30 minuti.
- La pressione assoluta nella camera dello sterilizzatore si situa nell'intervallo compreso tra 0,07 bar e 3,17 bar (da 1 psia a 46 psia).
- Il tasso di variazione della temperatura non supera i 15°C/ min per la temperatura in aumento e -35°C/min per la temperatura in diminuzione.
- La velocità di variazione della pressione non supera 0,45 bar/min (6,6 psia/min) per la pressione in aumento e -1,7 bar/min (-25 psia/min) per la pressione in diminuzione.
- Al vapore acqueo non vengono aggiunti reagenti chimici o fisici.

## <span id="page-24-0"></span>11.3 Importante

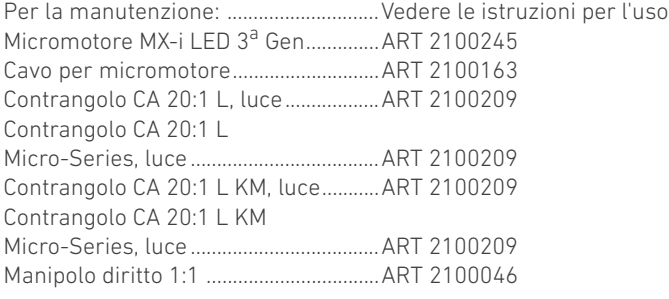

## <span id="page-24-2"></span><span id="page-24-1"></span>11.4 Sostituzione dei fusibili

- A. Spegnere il comando Chiropro 3rd Gen.
- B. Disconnettere il cavo di rete.

## ⚠ ATTENZIONE

Il cavo di alimentazione deve essere disconnesso almeno 10 secondi prima di aprire il cassetto fusibili.

## [FIG. 2](#page-24-5)

C. Rimuovere il cassetto fusibili (1) con un cacciavite piatto.

## [FIG. 3](#page-24-6)

D. Sostituire i fusibili (2) con quelli nuovi e rimettere al suo posto il cassetto fusibili (1).

## <span id="page-24-6"></span>⚠ ATTENZIONE

Utilizzare unicamente fusibili T4.0AH 250 Vac ART 1307312-010.

<span id="page-24-3"></span>1 Bien-Air Dental SA raccomanda all'utente di controllare le istruzioni per l'uso relative all'ispezione dei dispositivi dinamici.

<span id="page-24-4"></span>2 La manopola è fissata magneticamente. Non occorre mantenerne la posizione angolare quando viene rimossa o rimontata.

# <span id="page-25-0"></span>12 Condizioni di garanzia

Bien-Air Dental SA offre all'operatore una garanzia che copre tutti i difetti funzionali e i difetti di materiale o di produzione.

Il dispositivo è coperto da questa garanzia a partire dalla data di fatturazione per:

- 12 mesi per il cavo del micromotore;
- 24 mesi per dispositivo Chiropro 3rd Gen e CA 20:1 L Micro-Series;
- 36 mesi per il micromotore MX-i LED 3<sup>a</sup> Gen.

In caso di reclamo giustificato, Bien-Air Dental SA o il suo rappresentante autorizzato soddisferanno gli obblighi della società in virtù di questa garanzia riparando o sostituendo il prodotto gratuitamente.

Sono esclusi altri reclami, di qualunque natura, in particolare richieste di danni e interessi.

Bien-Air Dental SA non può essere ritenuta responsabile dei danni, delle lesioni e delle relative conseguenze attribuibili a:

- usura eccessiva
- uso non corretto
- inosservanza delle istruzioni per l'uso, per il montaggio e per la manutenzione
- influssi chimici, elettrici o elettrolitici insoliti
- errati collegamenti pneumatici, idraulici o elettrici.

La garanzia non copre i conduttori in "fibra ottica" flessibili né qualsiasi componente in materiale sintetico.

La garanzia decade quando i danni e le loro conseguenze sono attribuibili a interventi inadatti o a modifiche del prodotto effettuate da terzi non autorizzati da Bien-Air Dental SA.

I diritti derivanti dalle prestazioni di garanzia possono essere rivendicati solo dietro presentazione del prodotto insieme alla copia della fattura o del documento di trasporto, su cui devono figurare chiaramente data di acquisto, codice articolo e numero di serie del prodotto.

Riferirsi alle Condizioni Generali di Vendita su www.bienair.com.

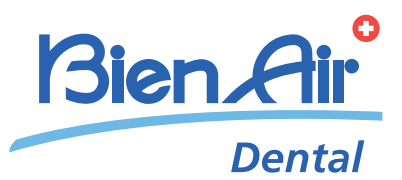

## dental@bienair.com Bien-Air Dental SA Länggasse 60 Case postale 2500 Bienne 6 Switzerland Tel. +41 (0)32 344 64 64 Fax +41 (0)32 344 64 91

Other adresses available at www.bienair.com

**EC REP** Bien-Air Europe Sàrl 19-21 rue du 8 mai 1945 94110 Arcueil France